# Erläuterungen zur Switching-Matrix der Serie 15454 XC und XC-VT

### Inhalt

[Einführung](#page-0-0) [Voraussetzungen](#page-1-0) [Anforderungen](#page-1-1) [Verwendete Komponenten](#page-1-2) [Konventionen](#page-1-3) [Hintergrundinformationen](#page-1-4) [Line Card-Kapazitäten für VT1.5-Datenverkehr](#page-1-5) [Merkmale der Line Card](#page-3-0) [Tabelle Hinweise](#page-4-0) [Line Card-Architektur](#page-5-0) [XC-Architektur](#page-5-1) [XC-VT- und XC10G-Architektur](#page-6-0) [Architekturübersicht](#page-7-0) [VT 1.5-Bandbreite mit BLSR-, UPSR- und Linear 1 + 1-Konfigurationen](#page-8-0) [BLSR](#page-8-1) [UPSR und Linear 1+1](#page-9-0) [Point-to-Multipoint-Schaltungen](#page-10-0) [Beispiele für das Erstellen von Schaltkreisen](#page-11-0) [Korrekte Bereitstellung: Grooming VT1.5-Verbindungen über einen STS-1-Schaltkreis](#page-11-1) [Falsche Bereitstellung: VTX-Bandbreite mit VT1.5-Verbindungen über mehrere STS-1-](#page-17-0) [Schaltungen überschreiten](#page-17-0) [Cross-Connect-Wallchart](#page-25-0) [Zugehörige Informationen](#page-25-1)

## <span id="page-0-0"></span>**Einführung**

Das Cisco Optical Networking System (ONS) 15454 bietet eine maximale Switching-Kapazität von 336 Virtual Tributary Level 1.5 (VT1.5)-Schaltungen. Diese Zahl ist möglicherweise nicht erreichbar, wenn ein Unidirectional Path Switched Ring (UPSR) oder Linear 1 + 1 ausgeführt werden. Diese Architekturen bieten eine niedrigere maximale Switching-Kapazität von 224 VT1.5- Schaltkreisen. In diesem Dokument wird erläutert, wie VT1.5-Schaltkreise bereitgestellt (bzw. zusammengefasst) werden, um diese Werte zu erreichen, und es wird erläutert, warum Benutzer der Cisco ONS 15454 die verfügbaren VT1.5-Schaltkreise möglicherweise nicht nutzen, bevor diese Höchstwerte erreicht werden.

Hinweis: Die erste VT-Verbindung eines Ports oder einer Karte mit einem anderen Port oder einer anderen Karte verwendet zwei STS-1-Ports (Synchronous Transport Signal Level 1) an der VT

Cross Connection (VTX) Matrix - eine von der STS Cross Connection (STSX) Matrix zur VTX Matrix und eine andere von der VTX-Matrix zurück zur STSX-Matrix. Wenn eine der Terminierungen für diesen Schaltkreis eine optische Linecard ist, die durch UPSR oder Linear 1+1 geschützt ist, wird ein zusätzlicher Port von der VTX-Matrix zur STSX-Matrix verbrannt. Wenn ein Port oder eine Karte an einen STS-1-Port der VTX-Matrix angeschlossen ist, können bis zu 28 VT1.5-Schaltkreise angeschlossen werden, ohne dass weitere Bandbreite (d. h. ohne zusätzliche STS-1-Ports auf der VTX-Matrix) reduziert wird.

### <span id="page-1-0"></span>Voraussetzungen

#### <span id="page-1-1"></span>Anforderungen

Für dieses Dokument bestehen keine speziellen Anforderungen.

#### <span id="page-1-2"></span>Verwendete Komponenten

Dieses Dokument ist nicht auf bestimmte Software- und Hardwareversionen beschränkt.

#### <span id="page-1-3"></span>Konventionen

Weitere Informationen zu Dokumentkonventionen finden Sie in den [Cisco Technical Tips](//www.cisco.com/en/US/tech/tk801/tk36/technologies_tech_note09186a0080121ac5.shtml) **Conventions** 

### <span id="page-1-4"></span>Hintergrundinformationen

In diesem Dokument werden die Switching-Funktionen von VT1.5 einzelner Linecards erläutert. die Architektur der Cisco ONS 15454 Cross Connect (XC)-Karten und Cross Connect VT (XC-VT und XC10G)-Karten, die für das Umschalten von VT1.5-Schaltungen zuständig sind; und wie diese Karten mit Bidirectional Line Switched Ring (BLSR)-, UPSR-, Linear 1 + 1- und Standard STS-1-Verbindungen betrieben werden. Beispielkonfigurationen zeigen, wie die maximalen Switching-Funktionen erreicht werden können und wie die verfügbaren STS-1-Ports in der (VTX wird häufig und in vielen Diagrammen verwendet ...)-Matrix ausgeschöpft werden, bevor diese Höchstwerte erreicht werden.

## <span id="page-1-5"></span>Line Card-Kapazitäten für VT1.5-Datenverkehr

Die folgende Tabelle zeigt, welche Cisco ONS 15454 Line Cards die XC-VTs und XC10G für das Switching von VT1.5-Datenverkehr verwenden können und wie viele VT1.5-Schaltungen maximal auf jeder Karte konfiguriert werden können.

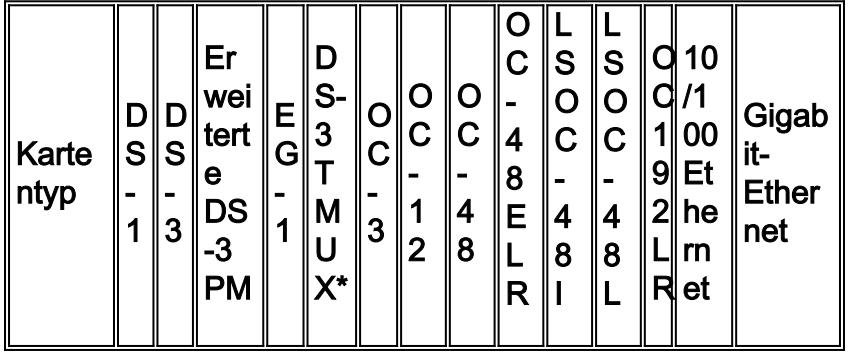

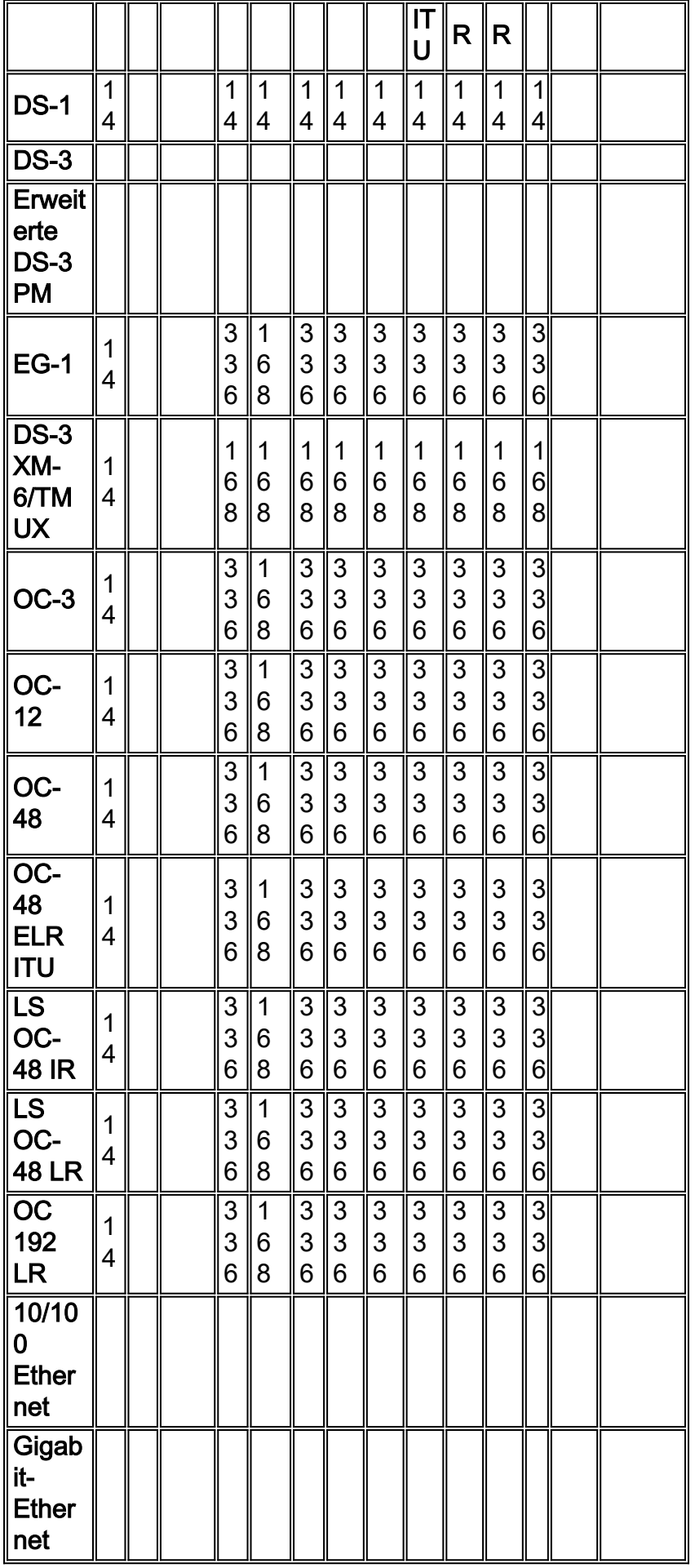

\* TMUX = Transport Multiplexing Protocol

Hinweis: Dieses Diagramm enthält nicht alle Kartenversionen, es werden jedoch keine wesentlichen Änderungen übernommen.

### <span id="page-3-0"></span>Merkmale der Line Card

Die folgende Tabelle zeigt das E/A-Format, die interne SONET-Zuordnung und die Port-Funktionen der Cisco ONS 15454 Line Cards. Karten, die das gleiche interne Format haben, können über mehrere Kanäle verbunden werden.

Hinweis: Intern können die Digital Signal Level 3 (DS-3) und DS-3 TMUX nicht miteinander verbunden werden, da die DS-3-Karte DS-3 zugeordnet ist und die DS-3 TMUX-Karte VT1.5 zugeordnet ist. Diese Karten können jedoch über ihre E/A-Ports angeschlossen werden, wenn beide M13-Karten zugeordnet sind.

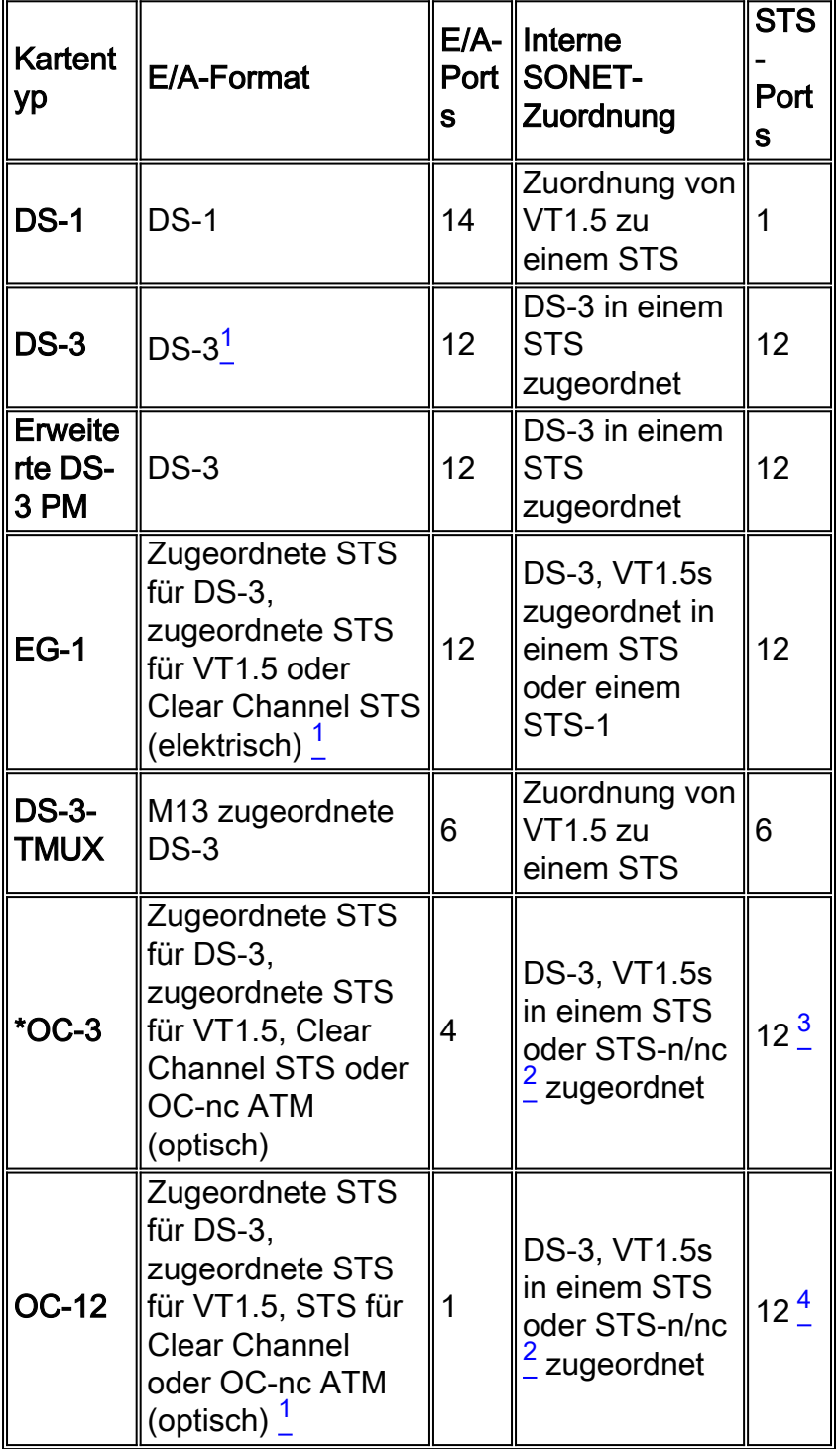

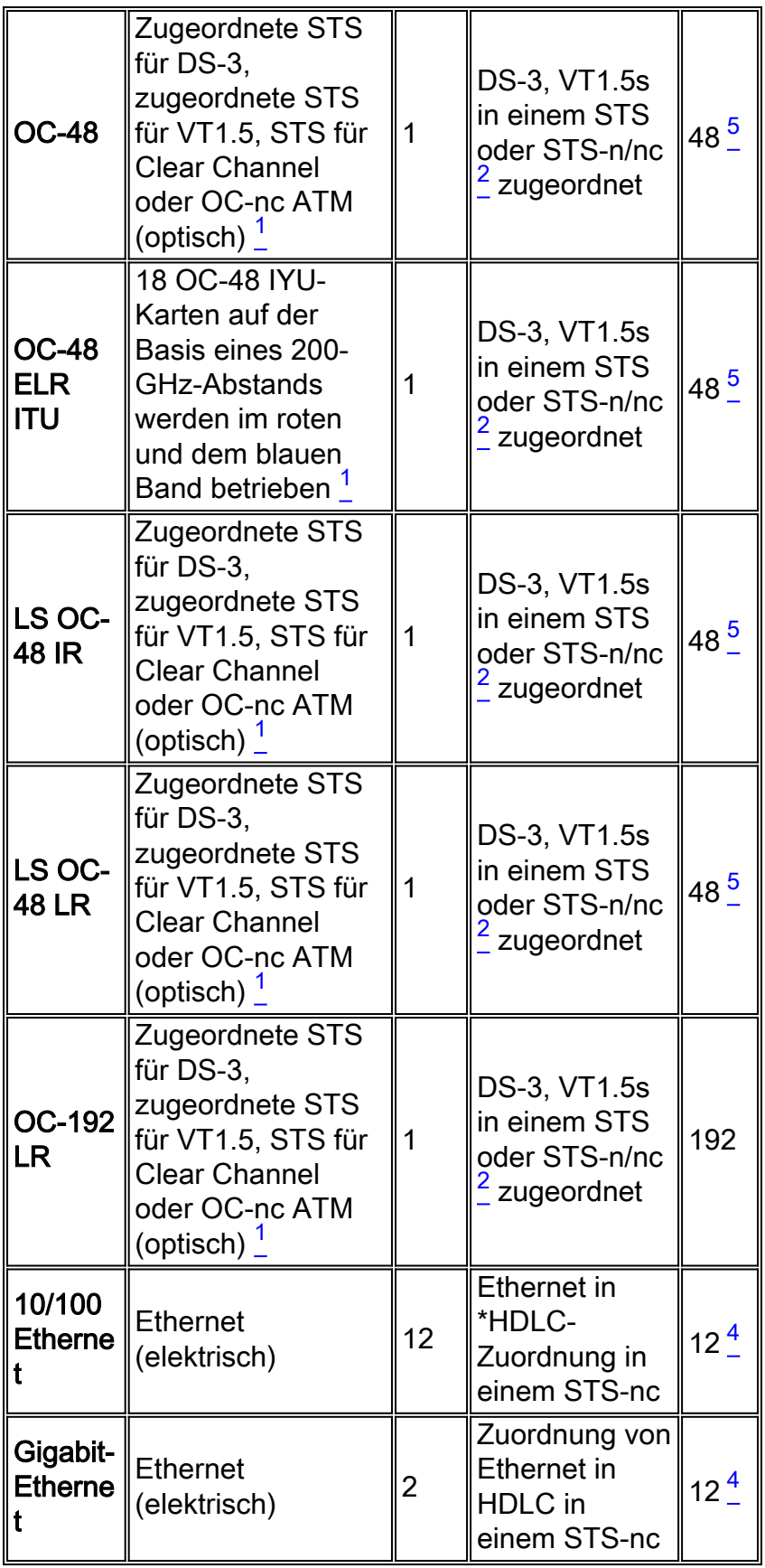

\* OC = Optical Carrier

\* HDLC = High-Level Data Link Control

### <span id="page-4-0"></span>Tabelle Hinweise

<sup>1</sup> Diese Karte kann jede DS-3-Zuordnung, M13, M23, Clear Channel, DS-3 ATM zulassen.

<sup>2</sup> Bei der SONET-Zuordnung dieser Karte kann es sich um ein mit DS-3 zugeordnetes STS oder ein mit VT1.5 zugeordnetes STS handeln. Es wird jedoch nicht zwischen den beiden verschiedenen Zuordnungen konvertiert.

 $^3$  Jeder der vier STS-Streams kann in Vielfachen von STS-1s oder STS-3c konfiguriert werden.

<sup>4</sup> Der STS-Stream kann in Vielfachen von STS-1s, STS-3cs, STS-6cs oder STS-12c konfiguriert werden.

<sup>5</sup> Der STS-Stream kann in Vielfachen von STS-1s, STS-3cs, STS-6cs, STS-12cs oder STS-48 konfiguriert werden.

# <span id="page-5-0"></span>Line Card-Architektur

Hinweis: Um die in diesem Dokument enthaltenen Schaltungsdiagramme zu befolgen, laden Sie die [Cross Connection Matrix für XC und XC-VT STS-1 und VT 1.5 herunter.](#page-25-0)

### <span id="page-5-1"></span>XC-Architektur

Die XC-Karte schaltet den gesamten Datenverkehr auf STS-1-Ebene zwischen den Cisco ONS 15454-Datenverkehrskarten um. Der Datenverkehr, der über die XC-Karte geleitet wird, geht nicht verloren oder wird beeinträchtigt, aber der weitergeleitete Datenverkehr belegt einige der verfügbaren STS-1-Schaltungen. Beispielsweise belegt der OC-12 12 STS-Ports, der DS-3 mit 12 Ports 12 STS-Ports und der DS-1 mit 14 Ports einen STS-Port.

Eine XC-Karte besteht, wie unten gezeigt, aus zwei anwendungsspezifischen integrierten STS-Schaltungen (Application-Specific Integrated Circuits, ASICs).

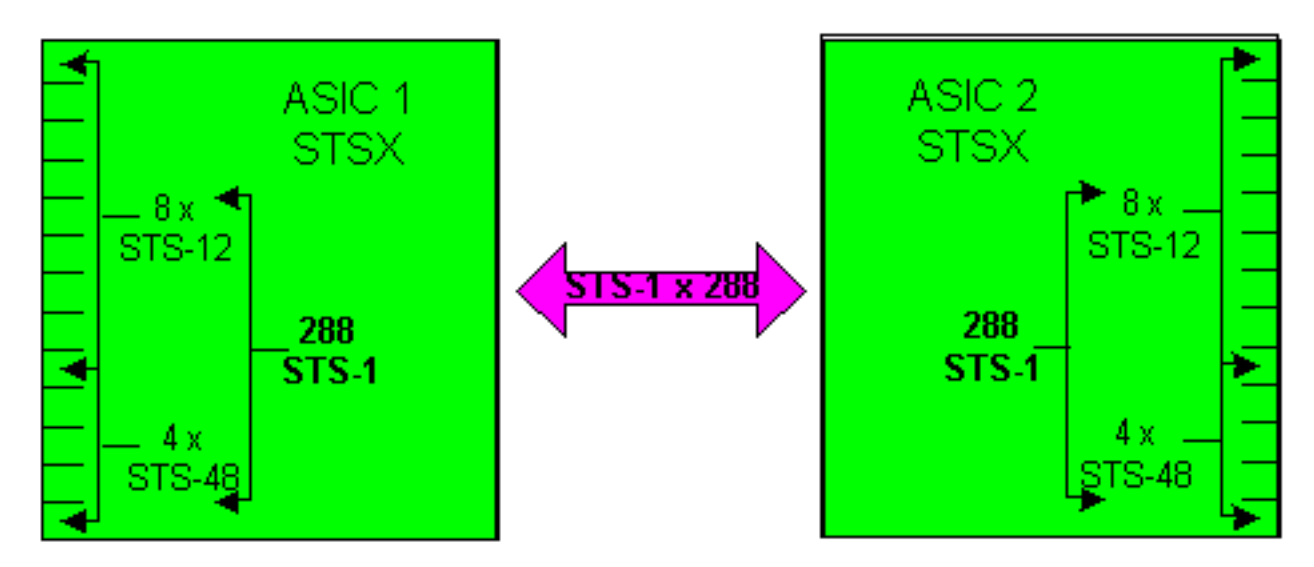

Jede XC-Karte verfügt über 24 Ports, 12 Eingangsports und 12 Ausgabeports. Ein Eingangs- und ein Ausgangsport repräsentieren jeden verfügbaren Linecard-Steckplatz im Gehäuse der Cisco ONS 15454. Vier Eingangs- und Ausgangs-Port-Paare, die so hoch betrieben werden können wie die STS-48 Line Rate, dies entspricht den Hochgeschwindigkeits-Steckplätzen von 5, 6, 12 und 13. Die verbleibenden acht Eingangs- und Ausgangs-Port-Paare arbeiten mit einer STS-12- Leitungsgeschwindigkeit. Dies bietet eine maximale Bandbreite von (4 x 48) + (8 x 12) oder 288 STS-1-Schaltungen. Jede Verbindung erfordert jedoch zwei Schaltkreise, sodass die effektive Anzahl der STS-1-Verbindungen, die die XC-Karte durchlaufen können, gleichzeitig 144 beträgt. Ein STS-1 auf einem beliebigen Eingangsport kann einem beliebigen Ausgangsport zugeordnet

werden. Die XC-Karte ist so konzipiert, dass sie nicht blockiert, d. h. alle 144 STS-1-Verbindungen können gleichzeitig mit maximaler Kapazität verwendet werden.

#### <span id="page-6-0"></span>XC-VT- und XC10G-Architektur

Die XC-VT-Karte bietet die gleiche Funktionalität wie die XC-Karte. Darüber hinaus bietet es 24 STS-1-Level-Ports, die mit einer Submatrix, den so genannten VTX-Matrixen, verbunden sind. Dadurch können Sie unter die STS-1-Ebene gehen und Verbindungen auf VT1.5-Ebene herstellen. Während die XC10G-Karte funktionell mit der XC-VT-Karte identisch ist, enthält sie einige Erweiterungen sowohl für die XC- als auch für die XC-VT-Karten. Diese Erweiterungen verbessern die Fähigkeit zur Handhabung von STS-1-Verbindungen. Das XC10G bietet eine maximale Bandbreite von (4 x 192) + ( 8 x 48) oder 1152 STS-1-Schaltungen, auch wenn ein STS-1 in die STSX-Matrixen eindringt, muss es ebenfalls ausgehen. Damit bleibt die effektive Anzahl der STS-1-Verbindungen, die gleichzeitig als 576 STS-1s über die XC10G-Karte übertragen werden können.

Sowohl beim XC-VT als auch beim XC10G zeigen Benutzer häufig die maximale Anzahl von VT1.5-Schaltungen an, die als VTs bzw. insgesamt 336 VTs durchlaufen werden können. Der beste Weg, dies zu erreichen, ist jedoch, sich auf die 24 STS-1-Ports zu beziehen, die mit der VTX-Matrix anstelle der VTs verbunden sind. Diese Einschränkung ist der Schlüsselfaktor für das Verständnis dieses Prozesses.

Die erste VT-Verbindung an einem beliebigen Port oder einer Karte an einem anderen Port oder einer anderen Karte verwendet zwei STS-1-Ports an der VTX-Matrix - einen von der STSX-Matrix zur VTX-Matrix und einen anderen von der VTX-Matrix zurück zur STSX-Matrix. Wenn eine der Terminierungen für diesen Schaltkreis eine optische Linecard ist, die durch UPSR oder Linear 1+1 geschützt ist, wird ein zusätzlicher Port von der VTX-Matrix zur STSX-Matrix verbrannt. Wenn ein Port oder eine Karte an einen STS-1-Port der VTX-Matrix angeschlossen ist, können bis zu 28 VT1.5-Schaltkreise angeschlossen werden, ohne dass weitere Bandbreite (d. h. ohne zusätzliche STS-1-Ports auf der VTX-Matrix) reduziert wird.

Entweder eine XC-VT- oder eine XC10G-Karte stellt einen dritten VTX ASIC bereit, wie unten gezeigt.

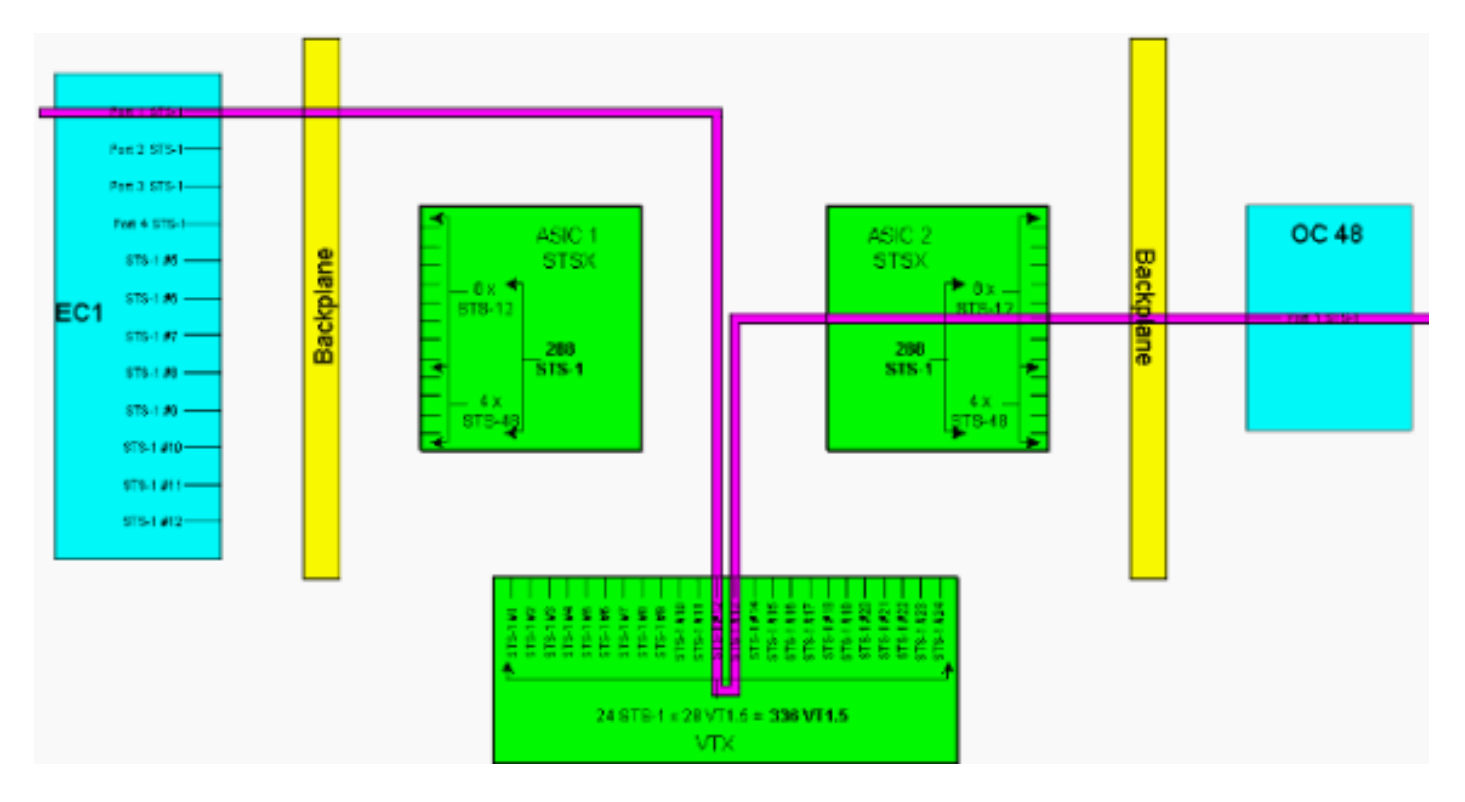

Hinweis: Eine größere Version dieses Diagramms finden Sie in der PDF-Hintergrundgrafik [XC und](#page-25-0) [XC-VT STS-1 und VT 1.5 Cross Connection Matrix \(XC- und XC-VT STS-1- und VT 1.5-Cross-](#page-25-0)[Connection-Matrix verstehen](#page-25-0).

Wie oben gezeigt, bietet der VTX ASIC 24 STS-1-Schaltkreise, die jeweils mit bis zu 28 VT1.5- Schaltkreisen zusammengefasst werden können. Dies bietet eine theoretische Bandbreite von 672 VT1.5-Schaltungen. Da jedoch jede VT1.5-Verbindung mindestens zwei Schaltkreise erfordert, beträgt die gleichzeitige Anzahl der VT1.5-Verbindungen, die die XC-VT- oder XC10G-Karte durchlaufen können, 336.

Hinweis: Das XC10G verfügt nur auf der STSX-Matrix über erweiterte Funktionen. Die VTX-Matrix bleibt mit der XC-VT-Karte identisch und ist auf 336 VT1.5 beschränkt.

Ein VT1.5 auf einem VTX-Eingangsport kann einem beliebigen VTX-Ausgangsport zugeordnet werden. Die XC-VT/XC10G-Karte ist blockierungsfrei, d. h. alle 336 VT1.5-Verbindungen können gleichzeitig für maximale Kapazität verwendet werden. Auch wenn ein STS-1 nur teilweise gefüllt ist, wird jede VT1.5 im STS-1 am VTX terminiert. Wenn jeder VT1.5 in einem STS verwendet wird und alle STS-1-Ports des VTX ASIC belegt sind, verfügt das VTX über genügend Kapazität, um jeden VT1.5 in jedem terminierten STS zu wechseln. Zählen Sie daher STS-1-Terminierungen auf dem VTX anstatt VT1.5-Terminierungen.

Mit anderen Worten: Die XC-VT/XC10G-Karte bietet das Äquivalent zu einem bidirektionalen STS-12 für VT1.5-Datenverkehr. Die VT1.5-Signale können gekreuzt, verworfen oder neu angeordnet werden. Die Timing Communications and Control (TCC)-Karte weist jedem Steckplatz Bandbreite auf STS-1-Basis oder auf VT1.5-Basis zu. Wenn alle 24 STS-1-Ports des VTX ASIC verwendet werden, können keine zusätzlichen VT1.5-Schaltkreise auf die VTX-Matrix zugreifen.

#### <span id="page-7-0"></span>Architekturübersicht

Hier eine kurze Zusammenfassung der Schaltungsarchitektur und der Kapazität der XC- und XC-VT-Linecards.

- Die maximale Anzahl gleichzeitiger STS-1-Schaltungen, die eine XC- oder XC-VT-Karte passieren können, beträgt 144.
- Alle 144 STS-1-Schaltungen auf einer XC- oder XC-VT-Karte können für maximale Kapazität verwendet werden.
- Die maximale Anzahl gleichzeitiger STS-1-Schaltungen, die eine XC10G-Karte passieren können, beträgt 576.
- Alle 576 STS-1-Schaltungen auf einer XC10G-Karte können für maximale Kapazität verwendet werden.
- Die maximale Anzahl von VT1.5-Verbindungen, die eine XC-VT- oder XC10G-Karte passieren können, beträgt 336.
- Alle 336 VT1.5-Verbindungen auf einer XC-VT- oder XC10G-Karte können gleichzeitig für maximale Kapazität verwendet werden.
- Bei der Berechnung der Kapazität eines VTX ASIC müssen Sie die Anzahl der STS-1- Schaltungen zählen, die auf dem VTX ASIC enden.
- Die maximale Anzahl von STS-1-Ports auf einem VTX ASIC beträgt 24. Wenn alle 24 Ports verwendet werden, können keine zusätzlichen VT1.5-Schaltungen erstellt werden.
- Eine XC-Karte führt nur STS-to-STS-Switching durch. Auf der VT-Ebene erfolgt kein Switching, die Karte kann jedoch VT1.5-Schaltungen durch STS-1-Schaltungen tunneln.
- Beim Tunneling von VT1.5-Schaltungen bietet eine XC-Karte eine direkte Zuordnung und keine TSI (Time Slot Interchange) zwischen den ein- und ausgehenden VTs in einem STS-Fluss.
- Mit einer XC-VT- oder XC10G-Karte können Sie VT1.5-Verbindungen von einem STS mehreren STS zuordnen oder TSI für die VT 1.5 ausführen.
- Wenn VT1.5s über eine XC-VT- oder eine XC10G-Karte getunnelt werden, passieren sie nicht den VTX ASIC oder nutzen eine seiner 24 STS-1-Bandbreite.

## <span id="page-8-0"></span>VT 1.5-Bandbreite mit BLSR-, UPSR- und Linear 1 + 1- **Konfigurationen**

#### <span id="page-8-1"></span>BLSR

Das Verhalten bei der Verwendung von BLSR entspricht dem beim Erstellen normaler STS-1- Verbindungen auf dem VTX ASIC. Für jeden STS-1-Schaltkreis, der von der Quelle STSX ASIC 1 an das VTX angeschlossen wird, ist vom VTX bis zum Ziel-STSX-ASIC 2 ein zweites STS-1 erforderlich.

Dies bedeutet, dass eine maximale Switching-Kapazität von 336 Schaltungen erreicht werden kann - 12 STS-1-Schaltungen, die jeweils mit 24 Ports mit maximal 28 VT1,5 s gefüllt sind, was insgesamt 336 Schaltkreise ergibt (12 x 28 = 336).

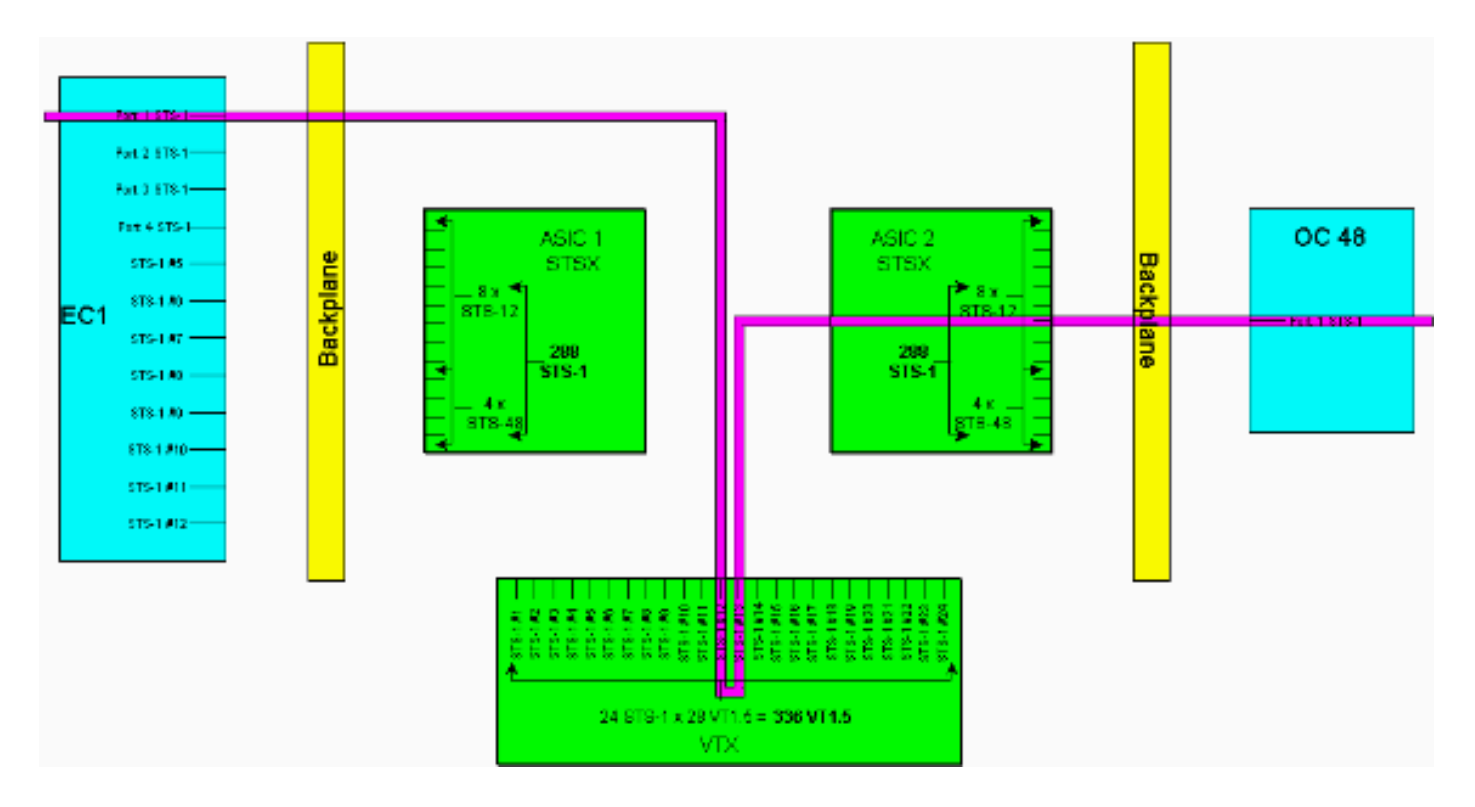

Hinweis: Eine größere Version dieses Diagramms finden Sie in der PDF-Hintergrundgrafik [XC und](#page-25-0) [XC-VT STS-1 und VT 1.5 Cross Connection Matrix \(XC- und XC-VT STS-1- und VT 1.5-Cross-](#page-25-0)[Connection-Matrix verstehen](#page-25-0).

Hinweis: Beachten Sie, dass die Verwendung von STS-1 zur und von der VTX-Matrix nicht auf Knotenbasis erfolgt. Auf jedem Knoten, auf dem der VT1.5-Stromkreis bereitgestellt wird, werden zwei STS-1-Verbindungen verwendet.

#### <span id="page-9-0"></span>UPSR und Linear 1+1

Das Verhalten bei Verwendung von UPSR oder Linear 1 + 1 bietet eine niedrigere maximale Switching-Kapazität von 224 VT1.5-Schaltungen. Für jede STS-1-Verbindung, die vom Quell-STSX ASIC 1 zum VTX terminiert wird, sind vom VTX zum Ziel-STSX-ASIC 2 zwei zusätzliche STS-1-Verbindungen (arbeiten und schützen) erforderlich.

Dies bedeutet, dass eine maximale Switching-Kapazität von 224 Schaltkreisen erreicht werden kann - acht STS-1-Schaltungen, die jeweils mit 24 Ports mit maximal 28 VT1,5 s gefüllt sind, was insgesamt 224 Schaltkreise ergibt (8 x 28 = 224).

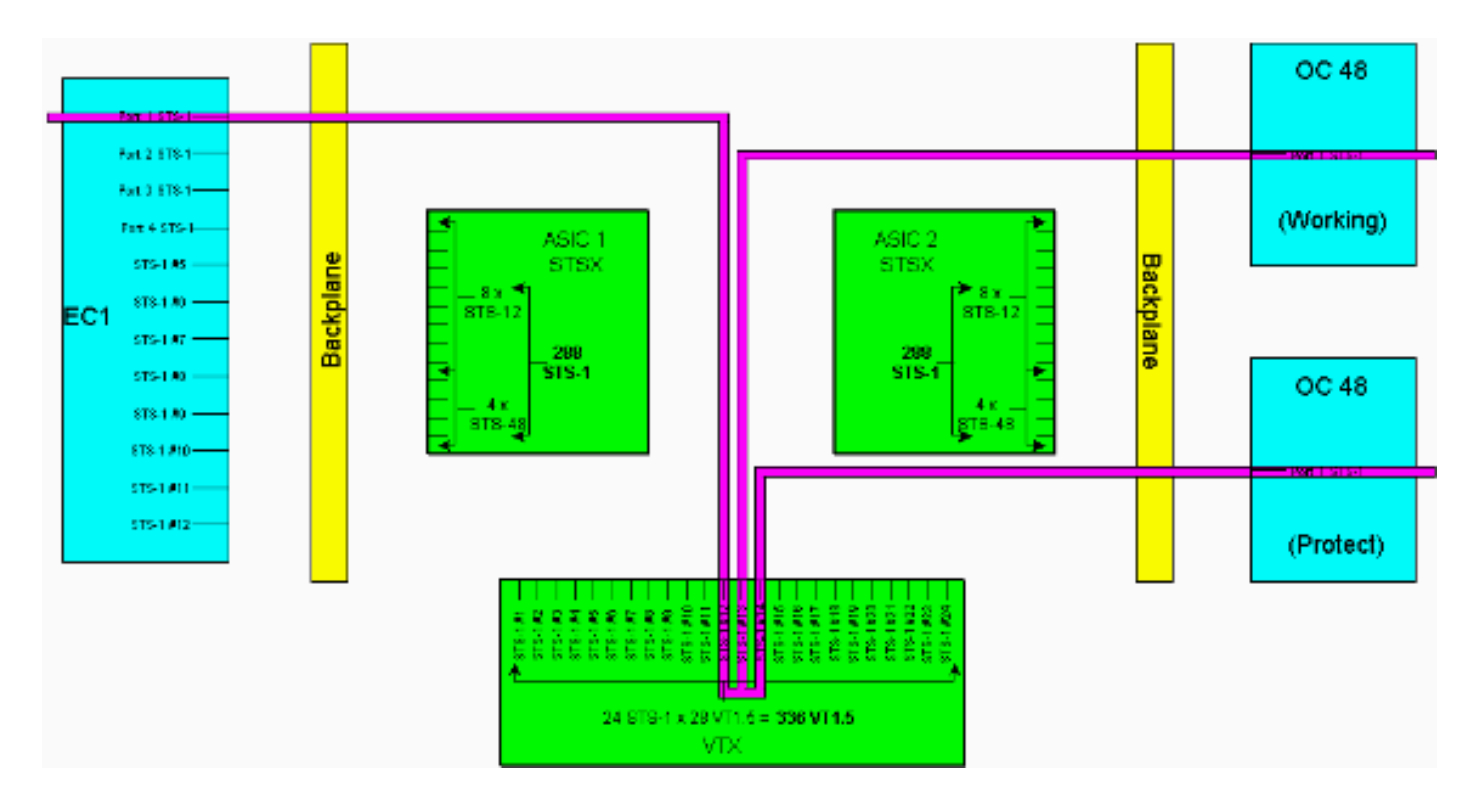

Hinweis: Eine größere Version dieses Diagramms finden Sie in der PDF-Hintergrundgrafik [XC und](#page-25-0) [XC-VT STS-1 und VT 1.5 Cross Connection Matrix \(XC- und XC-VT STS-1- und VT 1.5-Cross-](#page-25-0)[Connection-Matrix verstehen](#page-25-0).

Hinweis: Denken Sie daran, dass STS-1s für die VTX-Matrix und von dieser verwendet werden, nicht auf Basis einzelner Knoten. Auf jedem Knoten, auf dem der VT1.5-Stromkreis bereitgestellt wird, werden zwei STS-1-Verbindungen verwendet. Drei Knoten, an denen der VT 1.5 verworfen wird, und vier können verwendet werden, wenn von einem UPSR-Ring zu einem anderen überquert wird.

### <span id="page-10-0"></span>Point-to-Multipoint-Schaltungen

Bei einer Point-to-Multipoint-Verbindung ist das Verhältnis von Ports zu Verbindungen nicht Zweizu-Eins wie bei einer Point-to-Point-Verbindung. Es ist wichtig, die Anzahl der physischen STS-1- Ports zu zählen, die terminieren, anstatt die Anzahl der Schaltungsverbindungen. Point-to-Multipoint-Verbindungen werden für Broadcast-Video-Standorte (unidirektional) und Drop-andcontinue-Standorte in UPSR/BLSR-konformen Knoten verwendet.

Beim Erstellen der Point-to-Point-Verbindung A von Steckplatz 1/Port 3/STS 2 (1/3/2) zu Steckplatz 2/Port 2/STS 4 (2/2/4) werden zwei Ports belegt. Wenn eine Point-to-Multipoint-Verbindung B mit 2/2/2 erstellt wird, die 4/4/4 und 5/5/5/5 zugeordnet ist, werden drei Ports belegt. Wenn Sie die Summe der Verbindungen A und B (fünf Ports) von den insgesamt 288 verfügbaren Ports abziehen, verbleiben 283 logische Ports am STSX. Wenn es sich um unidirektionale Datenflüsse handelt, würde Connection A einen Port und Connection B 1,5 Ports verwenden.

Hinweis: Unidirektionale Verbindungen werden in Inkrementen von 0,5 gemessen, da die vernetzte Karte einen bidirektionalen Fluss als zwei unidirektionale Verbindungen ansieht. Die Linecard[-Kapazitäten](#page-1-5) und [Charakteristika](#page-3-0) geben bidirektionale Grenzen an.

Derzeit müssen diese Berechnungen nicht durchgeführt werden, da der STSX nicht blockierend ist. Der STSX kann alle Ports/STS auf alle Ports/STS umschalten.

## <span id="page-11-0"></span>Beispiele für das Erstellen von Schaltkreisen

Viele der oben beschriebenen Konzepte werden in den folgenden Beispielen veranschaulicht. Im [ersten Beispiel](#page-11-1) wird veranschaulicht, wie VT1.5-Verbindungen ordnungsgemäß über einen STS-1- Schaltkreis bereitgestellt werden. Das [zweite Beispiel](#page-17-0) zeigt, wie eine falsche Bereitstellung Fehler verursachen kann, wenn die verfügbare Bandbreite überschritten wird.

#### <span id="page-11-1"></span>Korrekte Bereitstellung: Grooming VT1.5-Verbindungen über einen STS-1- **Schaltkreis**

In diesem Beispiel wurden zwei Electrical Cards (EC)-1 Cards in den physischen Steckplätzen 4 und 17 installiert, wie in der Abbildung unten gezeigt. Jede EC-1-Karte verfügt über 12 STS-1- Ports. Port 1 der Quell-EC-1-Karte im physischen Steckplatz 4 ist mit Port 1 an der Ziel-EC-1- Karte in physischem Steckplatz 17 verbunden. Dies erfordert, dass zwei STS-1-Schaltungen (eine Quelle und ein Ziel) auf dem VTX ASIC terminiert werden, wodurch die verfügbare Bandbreite auf dem VTX ASIC von 24 STS-1-Ports auf 22 STS-1-Ports reduziert wird.

In diesem Beispiel wird veranschaulicht, wie mehrere VT1.5-Verbindungen auf zwei STS-1-Ports (Quelle und Ziel) des VTX ASIC bereitgestellt werden. Dieser Prozess, der als Grooming bezeichnet wird, ermöglicht die Verwendung aller 28 verfügbaren VT1.5-Schaltkreise auf jedem der 24 STS-1-Ports des VTX ASIC. Dies ergibt eine Gesamtbandbreite von 672 Schaltkreisen (28 x 24), für jede VT1.5-Verbindung ist jedoch sowohl ein Quell- als auch ein Zielstromkreis erforderlich, sodass die maximale Anzahl an VT1.5-Verbindungen, die auf dem XC-VT verfügbar sind, 336 beträgt.

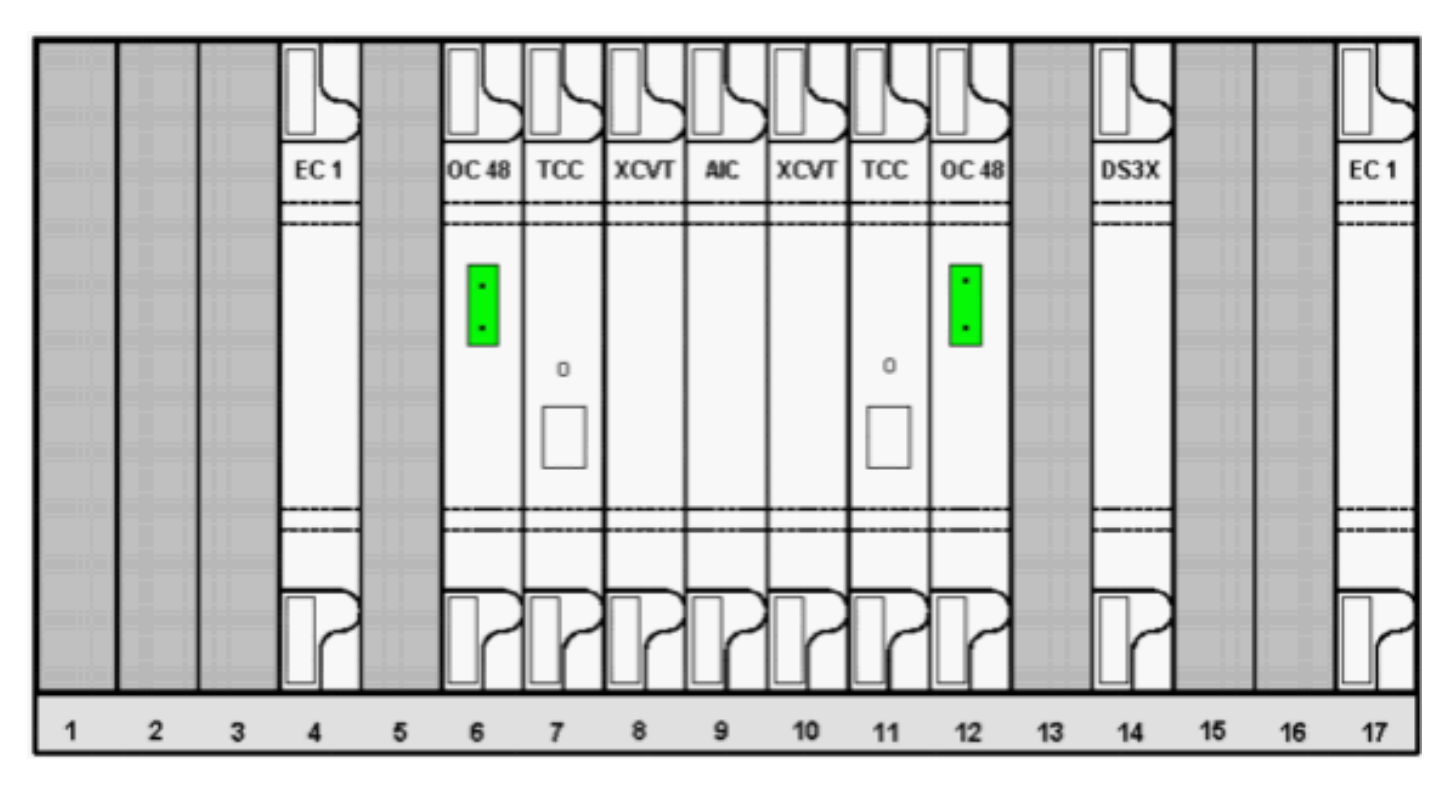

Um die VT1.5-Stromkreise bereitzustellen, gehen Sie wie folgt vor:

1. Zur Bereitstellung der VT1.5-Schaltungen werden Sie im Fenster Schaltungserstellung zur Eingabe von Schaltungsattributen aufgefordert.Wählen Sie VT aus, um VT1.5-Schaltungen bereitzustellen, und deaktivieren Sie dann das Kontrollkästchen Route Automatisch, um den Pfad manuell zu konfigurieren, dem die VT1.5-Schaltungen folgen. Klicken Sie auf

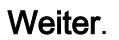

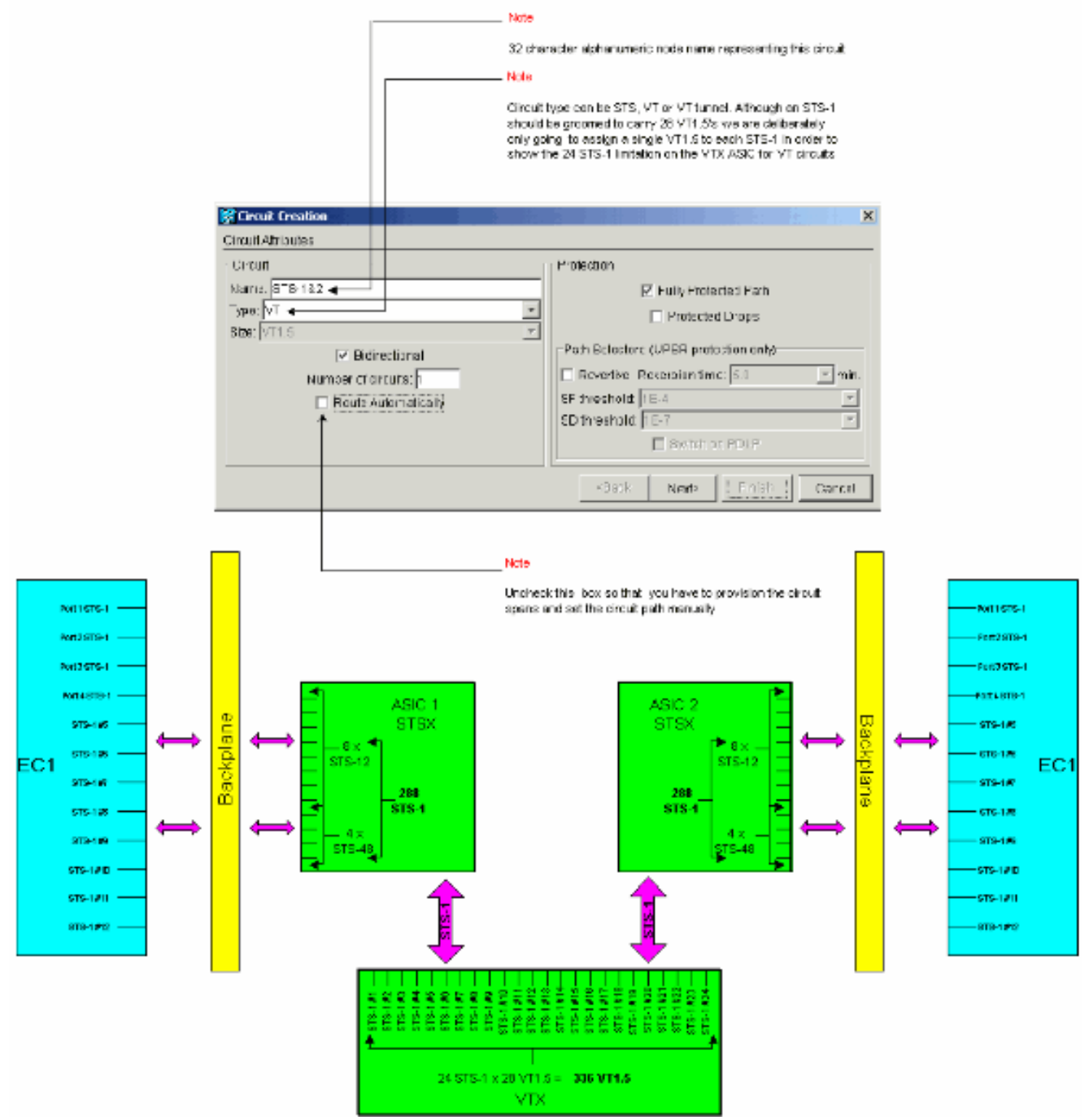

2. Legen Sie im Fenster **Circuit Creation > Circuit Source** (Schaltkreiserstellung > Schaltungsquelle) den Quellknoten, die physische Steckplatznummer und den Port der EC-1-Karte fest, über die die VT1.5-Schaltungen verlaufen sollen.Um die erste VT1.5 auf dem STS-1-Schaltkreis für den ersten Port der EC-1-Quellkarte zu erstellen, wählen Sie Steckplatz 4, Port 1 und VT 1 aus. Das STS-1 muss nicht ausgewählt werden, da jeder der EC-1-Ports einem STS-1-Quellport zugeordnet ist. Klicken Sie auf Weiter.

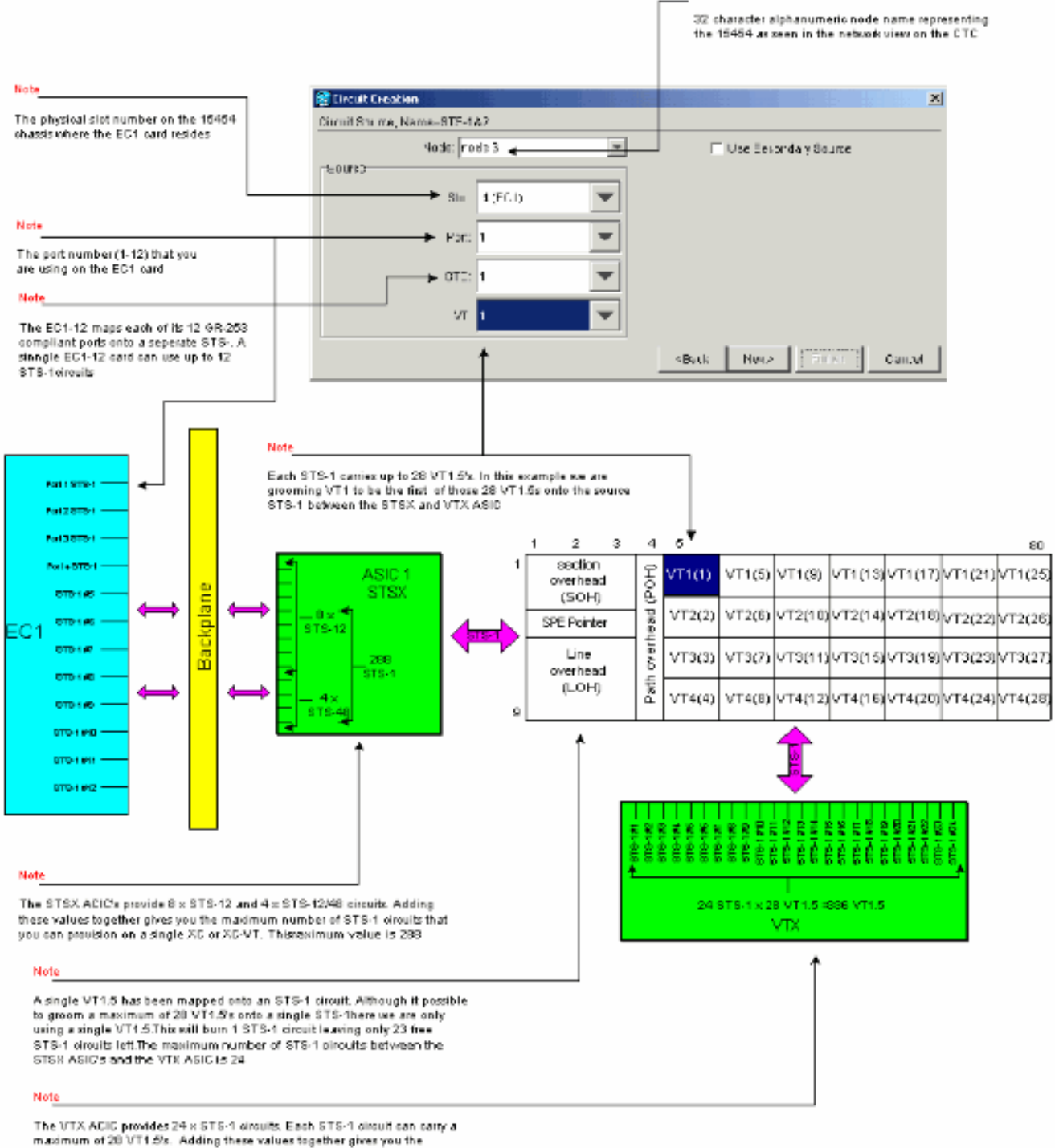

Nobe

maximum number of VT1.5 circuits that you can provision on a single XC-VT.

This maximum value is 336

Hinweis: Eine größere Version dieses Diagramms finden Sie in der PDF-Hintergrundgrafik [XC und XC-VT STS-1 und VT 1.5 Cross Connection Matrix \(XC- und XC-VT STS-1- und VT](#page-25-0) [1.5-Cross-Connection-Matrix verstehen.](#page-25-0)

3. Legen Sie im Fenster **Circuit Creation >Circuit Destination** (Circuit-Erstellung **> Circuit-Ziel**) den Zielknoten, die physische Steckplatznummer und den Port der EC-1-Karte fest, auf der die VT1.5-Schaltungen übertragen werden sollen.Um die erste VT1.5 auf dem STS-1- Schaltkreis für den ersten Port der Ziel-EC-1-Karte zu erstellen, wählen Sie Steckplatz 17, Port 1 und VT 1 aus. Es ist nicht erforderlich, STS-1 auszuwählen, da jeder der EC-1-Ports einem STS-1-Zielport zugeordnet ist. Klicken Sie auf Weiter.

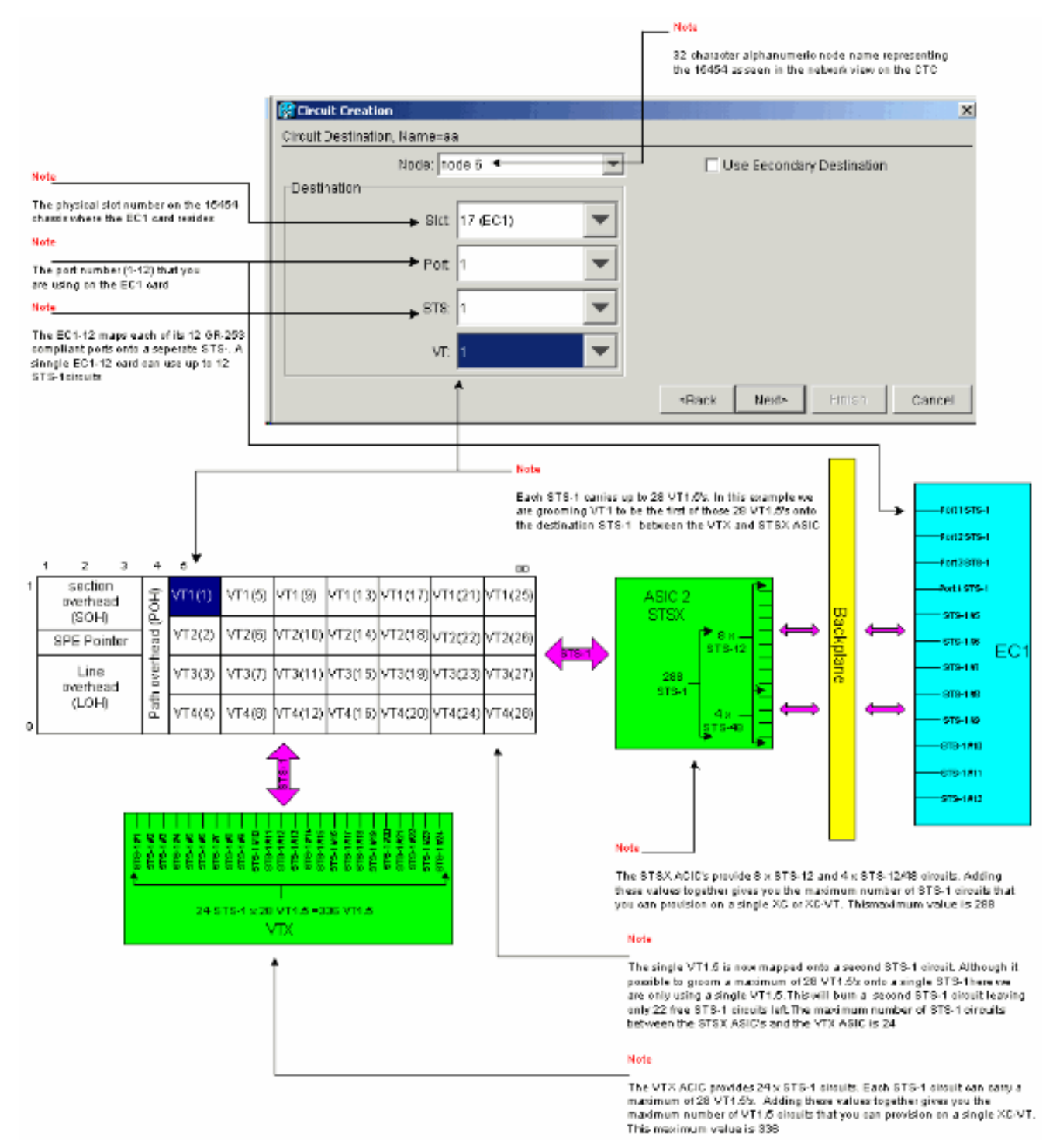

4. Überprüfen Sie im Bestätigungsfenster Circuit Creation (Circuit-Erstellung) die Einstellungen für die gepflegte Leitung.Das folgende Fenster bestätigt die Grooming einer VT1.5- Verbindung am STS-1-Ausgangsstromkreis von Port 1 der EC-1-Karte in Steckplatz 4, die zu einer VT1.5 im STS-1-Zielstromkreis zu Port 1 der EC-1-Karte in Steckplatz 17 führt. Klicken Sie auf Fertig stellen, um die Schaltung zu erstellen.

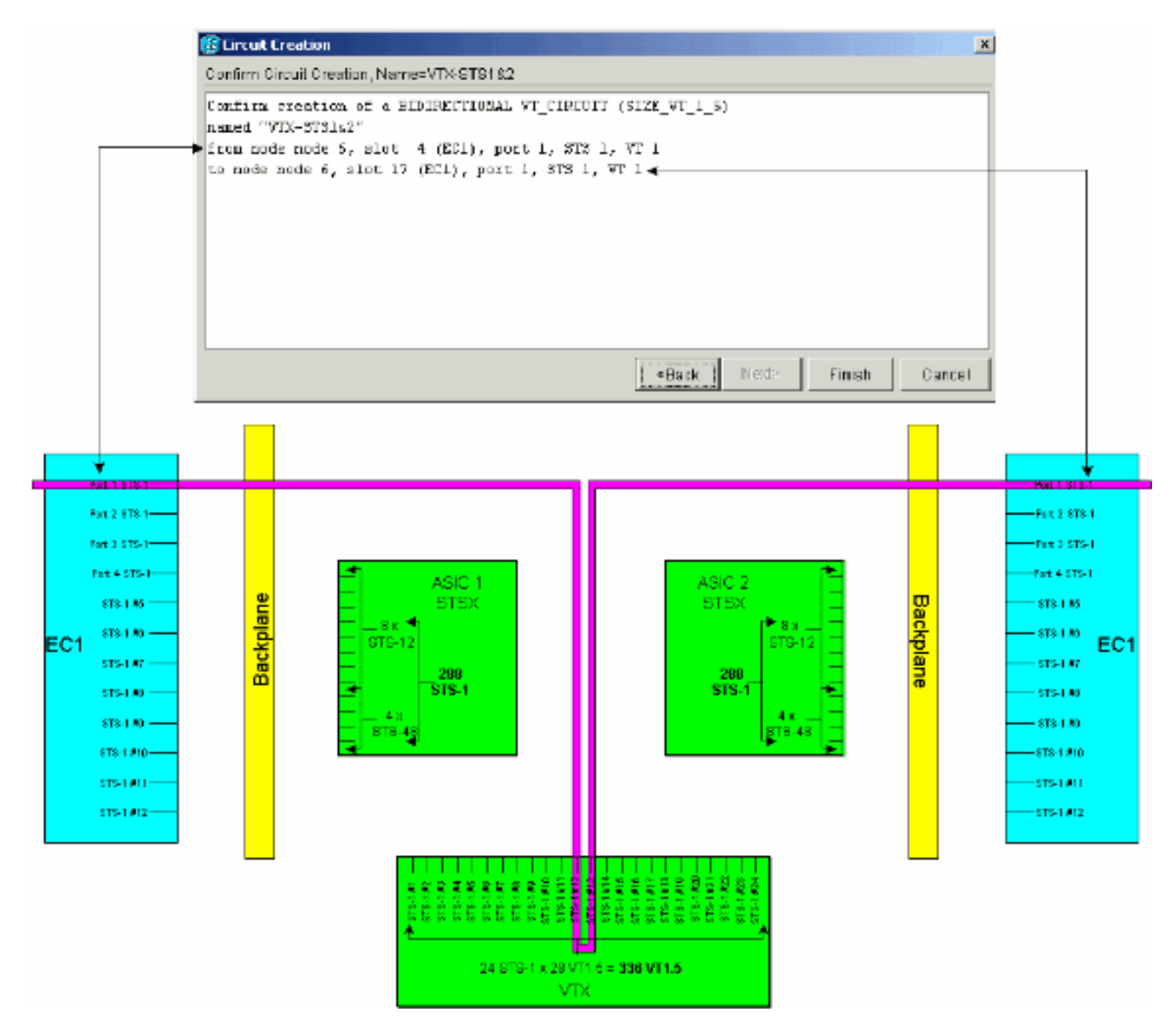

Wiederholen Sie die Schritte 1 bis 4 für die restlichen 27 VT1.5s, sodass diese auf die Quell-5.und Ziel-STS-1-Schaltkreise gepflegt werden, die Port 1 beider EC-1-Karten verbinden.Dies kann entweder einzeln oder über mehrere Leitungen erfolgen. Mehrere Schaltungen können erstellt werden, indem die Anzahl der gewünschten Schaltungen im Feld des ersten Bildschirms von Schaltungserstellung > Schaltungsattribute platziert wird (siehe Schritt 1). Am Ende dieses Grooming-Prozesses sollten alle 28 VT1.5-Schaltkreise auf den STS-1- Quell- und Ziel-Schaltkreisen bereitgestellt werden.Das unten gezeigte Fenster Circuit Creation > Circuit Destination (Schaltkreiserstellung > Schaltkreis-Ziel) ist für das letzte Leitungsziel-Panel bestimmt, das bereitgestellt wird. Alle 28 VT1.5-Schaltungen wurden dem STS-1-Zielanschluss zugeordnet, der an Port 1 der EC-1-Karte im physischen Steckplatz 4 angeschlossen ist. Durch die richtige Planung dieser 28 VT1.5-Schaltungen wurde die Kapazität des Ziel-STS-1, das an Port 1 der Ziel-EC-1-Karte in Steckplatz 17 angeschlossen ist, zu 100 % erreicht.

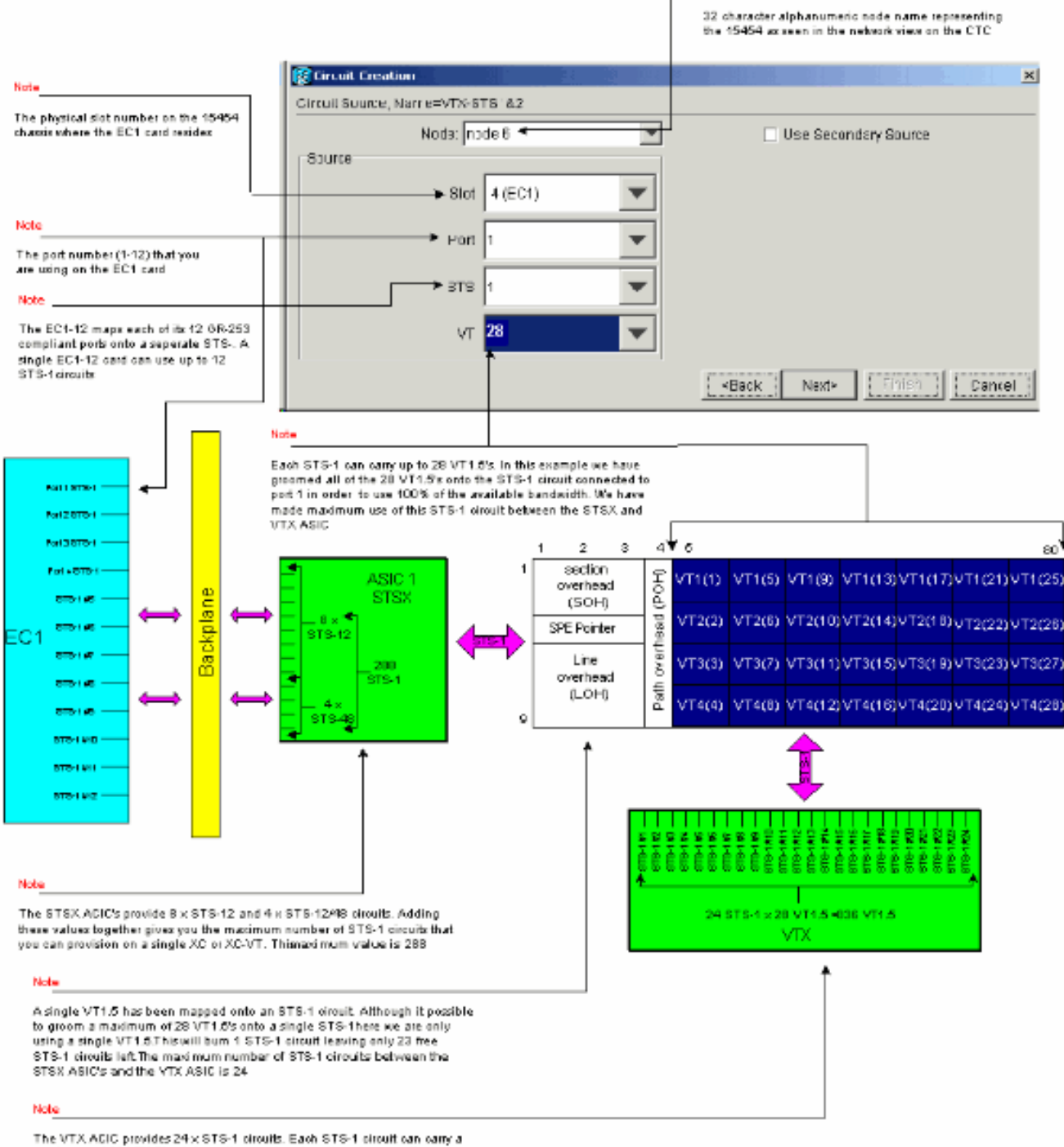

Nobe

maximum of 28 VT1.5's. Adding these values together gives you the maximum number of VT1.5 circuits that you can provision on a single XC-VT. This maximum value is 336

Hinweis: Eine größere Version dieses Diagramms finden Sie in der PDF-Hintergrundgrafik [XC und XC-VT STS-1 und VT 1.5 Cross Connection Matrix \(XC- und XC-VT STS-1- und VT](#page-25-0) [1.5-Cross-Connection-Matrix verstehen.](#page-25-0)Das unten gezeigte Fenster Circuit Creation > Circuit Destination (Schaltkreiserstellung > Schaltkreis-Ziel) ist für das letzte Leitungsziel-Panel bestimmt, das bereitgestellt wird. Alle 28 VT1.5-Schaltungen sind dem STS-1-Zielanschluss zugeordnet, der an Port 1 der EC-1-Karte im physischen Steckplatz 4 angeschlossen ist. Durch die richtige Planung dieser 28 VT1.5-Schaltungen wurde die Kapazität des Ziel-STS-1, das an Port 1 der Ziel-EC-1-Karte in Steckplatz 17 angeschlossen ist, zu 100 % erreicht.

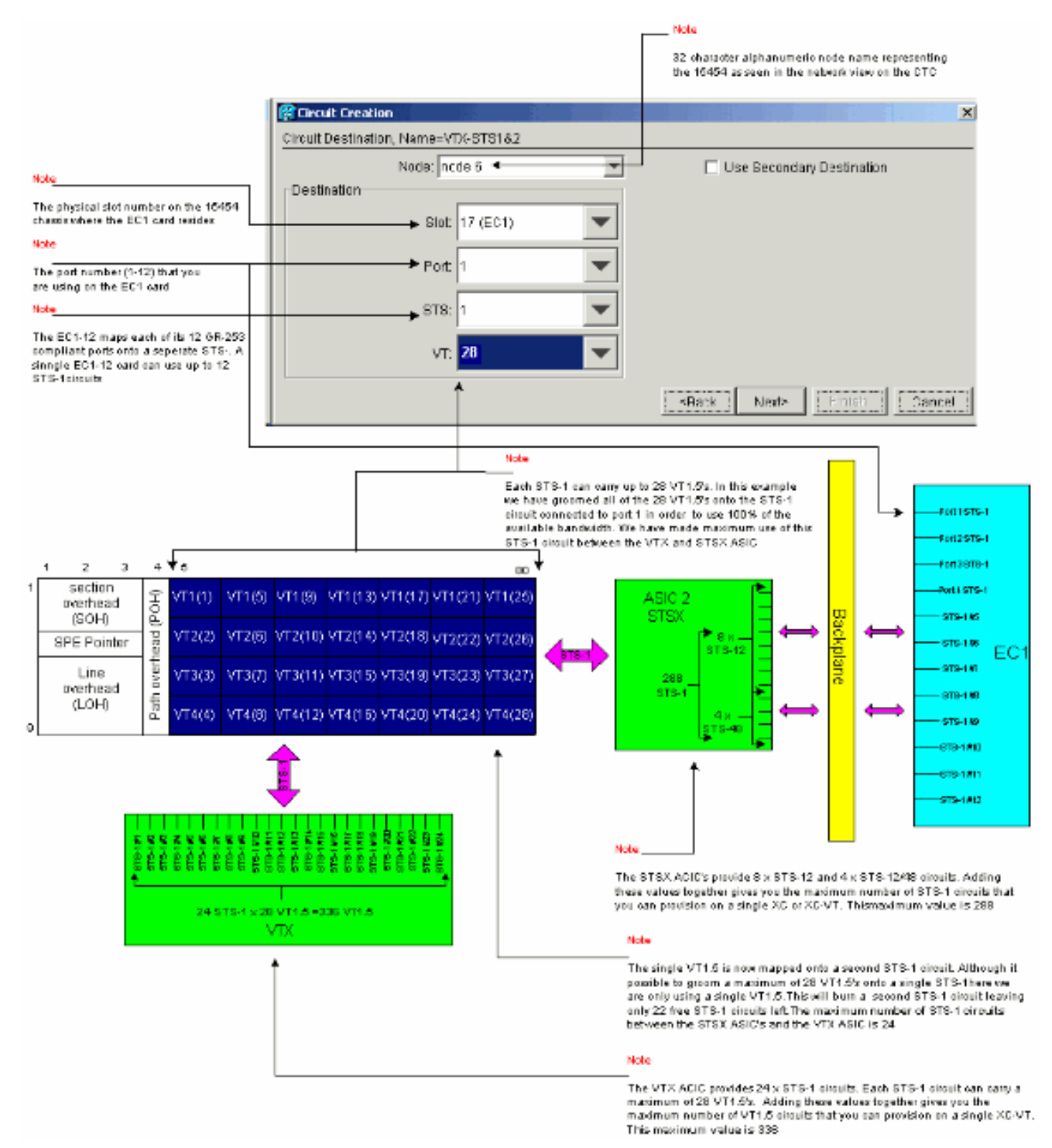

#### <span id="page-17-0"></span>Falsche Bereitstellung: VTX-Bandbreite mit VT1.5-Verbindungen über mehrere STS-1-Schaltungen überschreiten

In diesem Beispiel wurden zwei EC-1-Karten in die physischen Steckplätze 4 und 17 eingesetzt, und eine DS-3-Karte wurde in den physischen Steckplatz 14 installiert. Jede EC-1-Karte verfügt über 12 STS-1-Ports, und die Ports auf jeder Karte können miteinander verbunden werden, indem ein STS-1-Schaltkreis bereitgestellt wird, der ein einzelnes VT1.5 überträgt. Für jede STS-1- Verbindung sind zwei Ports an den XC-VTs oder XC10Gs VTX ASIC erforderlich, um die darin enthaltene VT1.5-VT umzuschalten. Beim Herstellen dieser Verbindungen werden alle 24 STS-1- Ports auf dem VTX ASIC verwendet. Der Versuch, ein zusätzliches STS-1 bereitzustellen, das ein

einzelnes VT1.5 von der DS-3-Karte transportiert, überschreitet den VTX ASIC-Grenzwert und zeigt eine Fehlermeldung an.

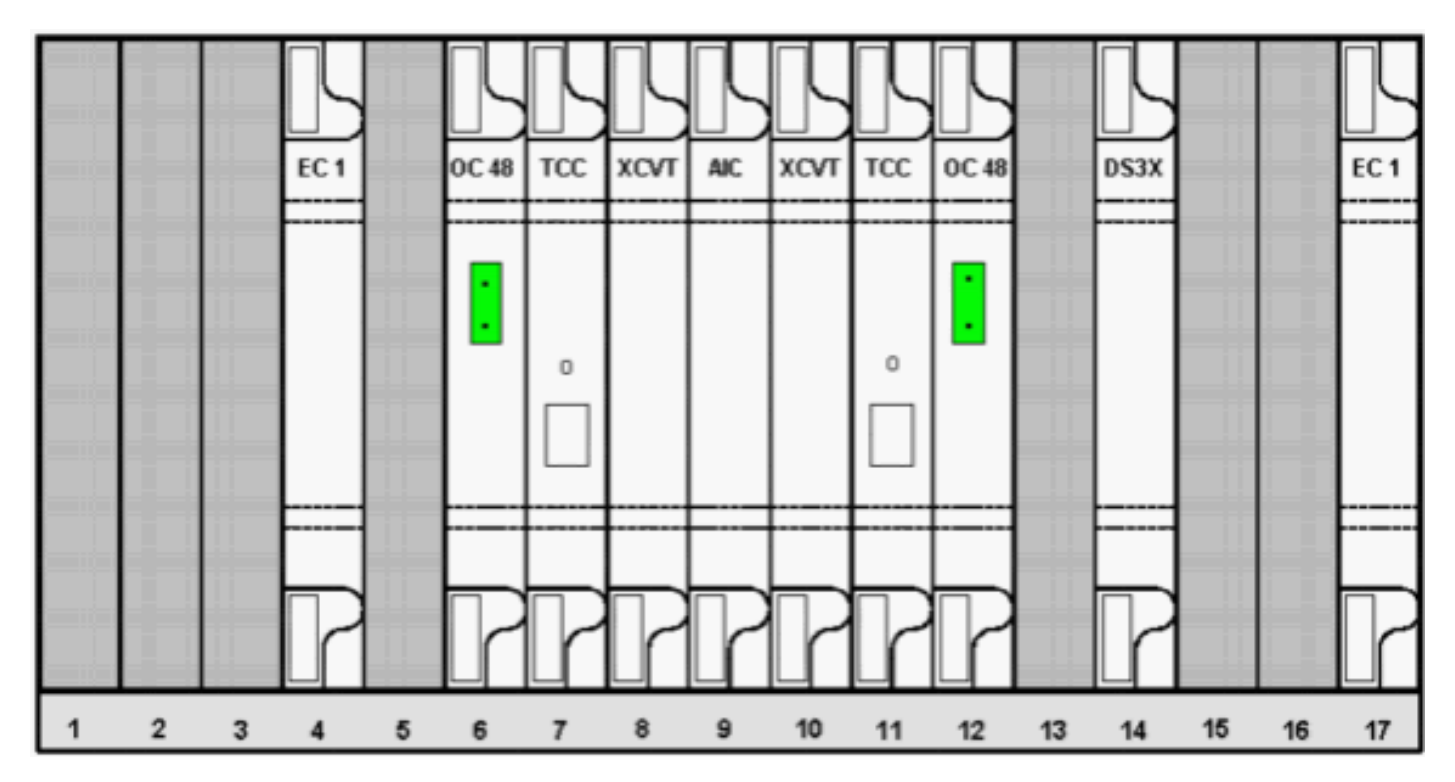

Die folgenden Schritte zeigen, wie eine fehlerhafte Bereitstellung Fehler verursachen kann, wenn die verfügbare Bandbreite überschritten wird.

1. Zur Bereitstellung der VT1.5-Schaltungen werden Sie im Fenster Schaltungserstellung zur Eingabe von Schaltungsattributen aufgefordert.Wählen Sie VT aus, um VT1.5-Schaltungen bereitzustellen, und deaktivieren Sie dann das Kontrollkästchen Route Automatisch, um den Pfad manuell zu konfigurieren, dem die VT1.5-Schaltungen folgen. Klicken Sie auf Weiter.

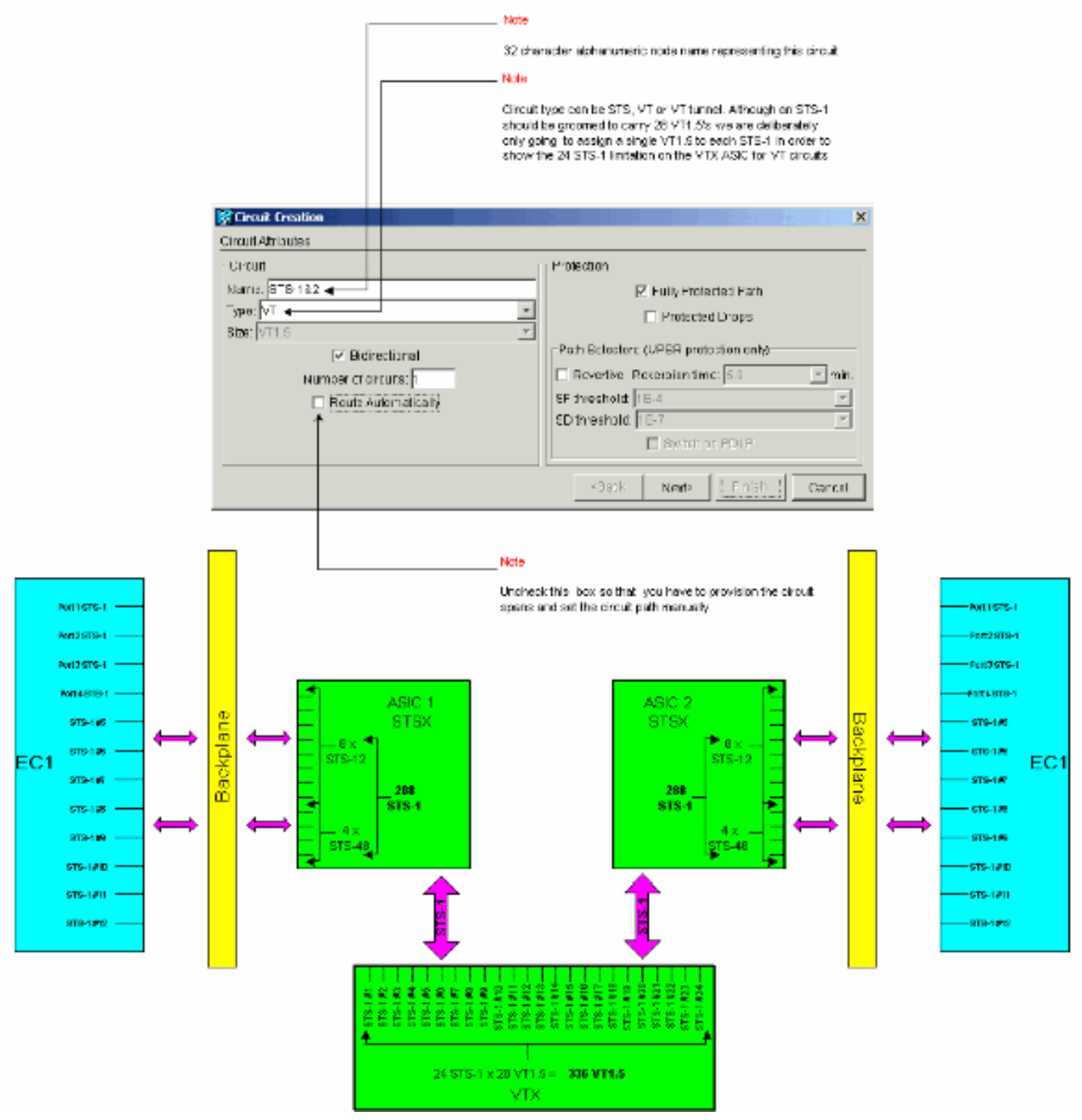

2. Legen Sie im Fenster **Circuit Creation > Circuit Source** (Schaltkreiserstellung > Schaltungsquelle) die Quellinformationen für den erstellten VT1.5-Schaltkreis fest.Jeder der 12 Ports auf den EC-1-Quellkarten ist einem STS-1-Schaltkreis zugeordnet. Wählen Sie den ersten Port der Quell-EC-1-Karte in Steckplatz 4 aus, und wählen Sie VT 1 der 28 VT1.5- Verbindungen aus, die am Quellport verfügbar sind, der innerhalb des STS-1-Schaltkreises übertragen werden soll. Klicken Sie auf Weiter.

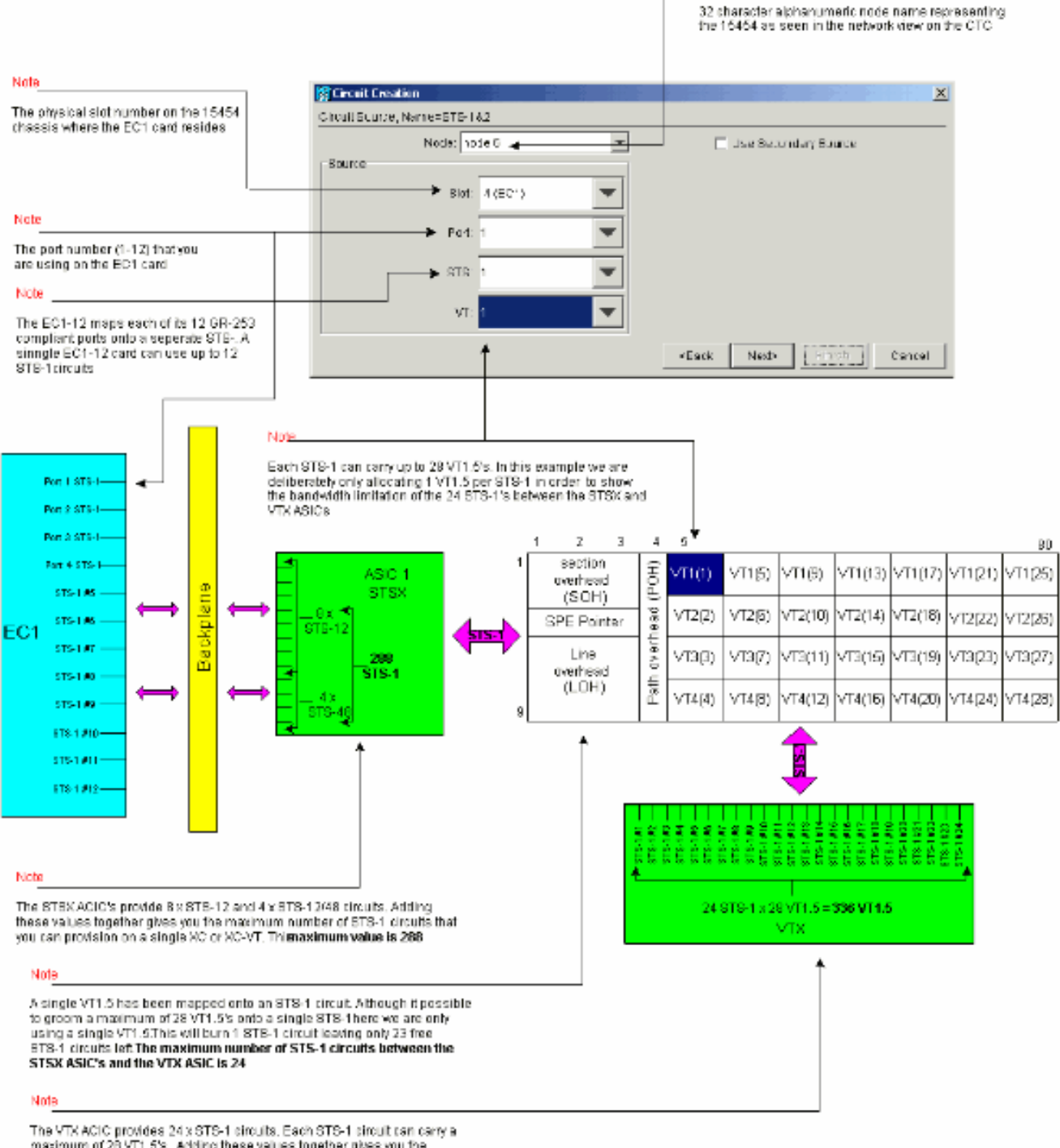

Note

maximum of 25 VT1.5's. Adding these values together gives you the maximum number of VT1.5 circuits that you can provision on a single XC-VT.

This maximum value is 336

Hinweis: Eine größere Version dieses Diagramms finden Sie in der PDF-Hintergrundgrafik [XC und XC-VT STS-1 und VT 1.5 Cross Connection Matrix \(XC- und XC-VT STS-1- und VT](#page-25-0) [1.5-Cross-Connection-Matrix verstehen.](#page-25-0)

3. Legen Sie im Fenster Circuit Creation > Circuit Destination (Circuit-Erstellung > Circuit-Ziel) die Zielinformationen für den erstellten VT1.5-Circuit fest.Jeder der 12 Ports auf den EC-1- Zielkarten ist einem STS-1-Schaltkreis zugeordnet. Wählen Sie den ersten Port der Ziel-EC-1-Karte im physischen Steckplatz 17 aus, und wählen Sie VT 1 der 28 VT1.5-Verbindungen aus, die am Zielport verfügbar sind, der innerhalb des STS-1-Schaltkreises übertragen werden soll. Klicken Sie auf

Weiter.

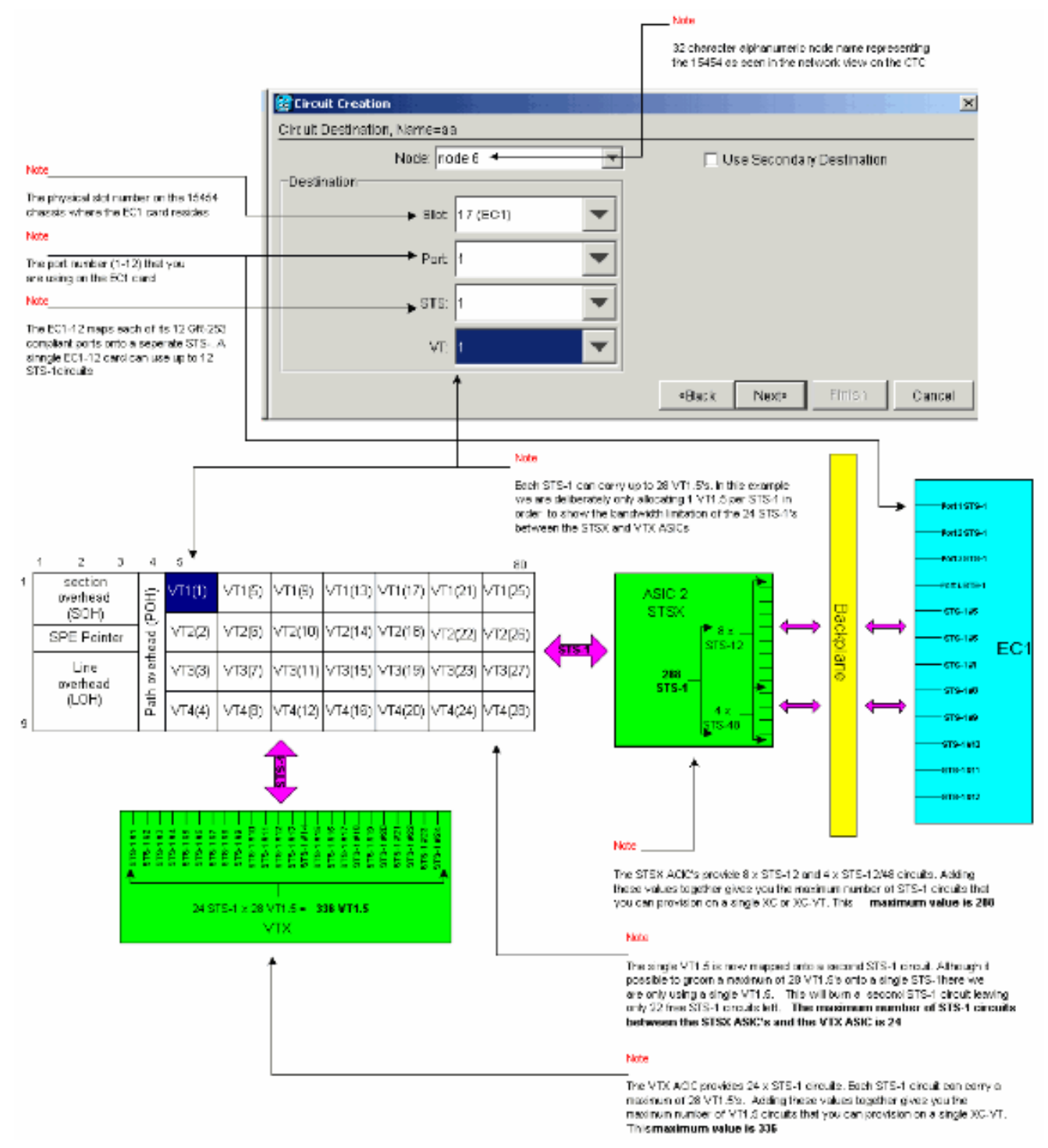

4. Überprüfen Sie im Bestätigungsfenster Circuit Creation (Circuit-Erstellung) die Einstellungen für die bereitgestellte Leitung.Das folgende Fenster bestätigt die Grooming der ersten STS-1- Schaltung von Anschluss 1 der EC-1-Karte in Steckplatz 4 auf Anschluss 1 der EC-1-Karte in Steckplatz 17. Klicken Sie auf Fertig stellen, um die Schaltung zu erstellen.

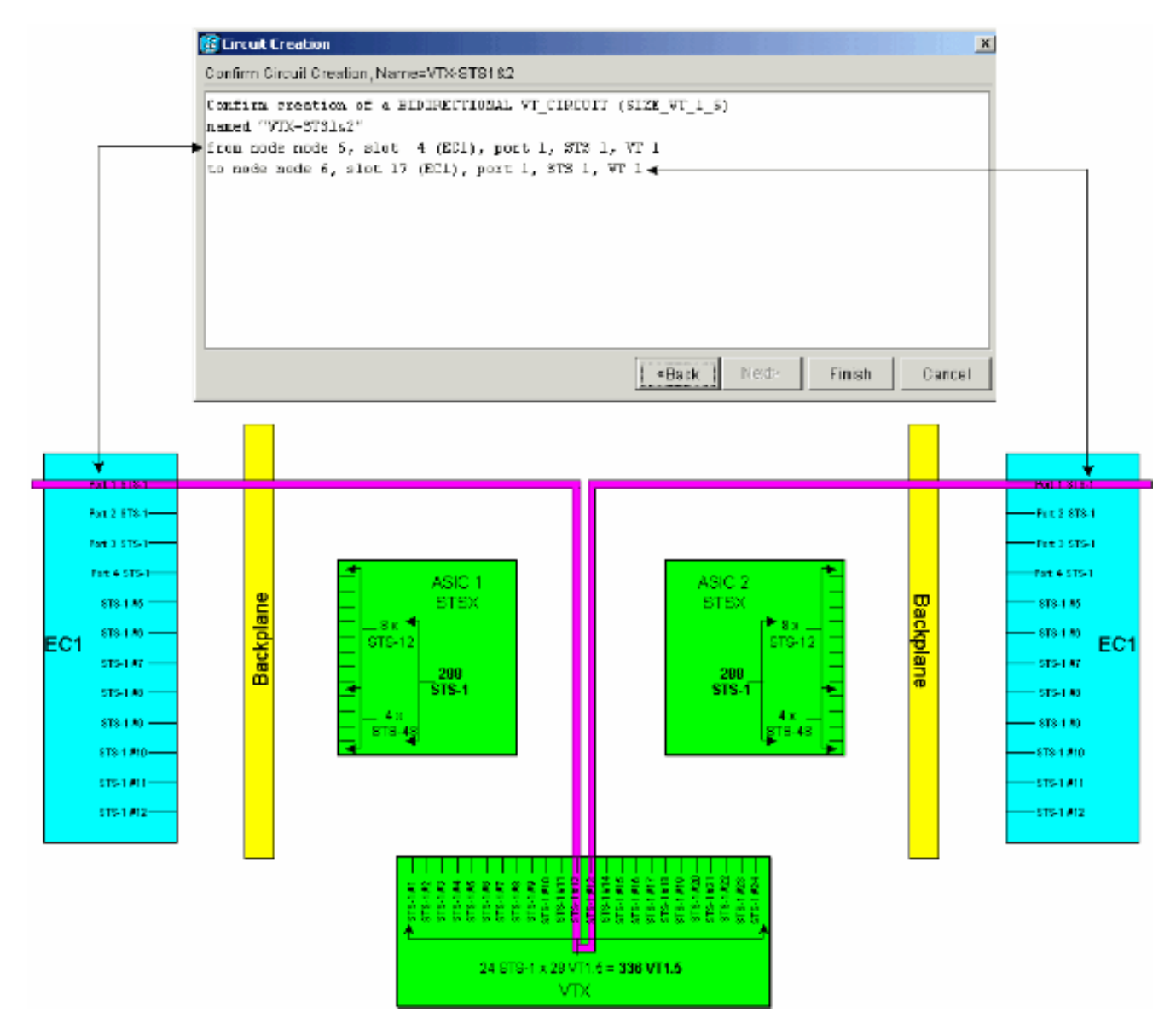

Wiederholen Sie die Schritte 1 bis 4 für jeden der 12 Ports auf der Quell- und Ziel-EC-1- 5.Karte.Jeder bereitgestellte STS-1-Schaltkreis verbrennt zwei der STS-1-Ports auf den XC-VTs oder XC10Gs VTX ASIC. Wenn alle 12 Ports zusammengefasst sind, werden alle verfügbaren 24 STS-1-Ports des VTX ASIC belegt, und die verfügbare STS-1-Bandbreite des VTX ASIC wird voll genutzt. Über die VTX ASIC-Matrix werden jedoch nur 12 VT1.5- **Schaltkreise** erstellt.

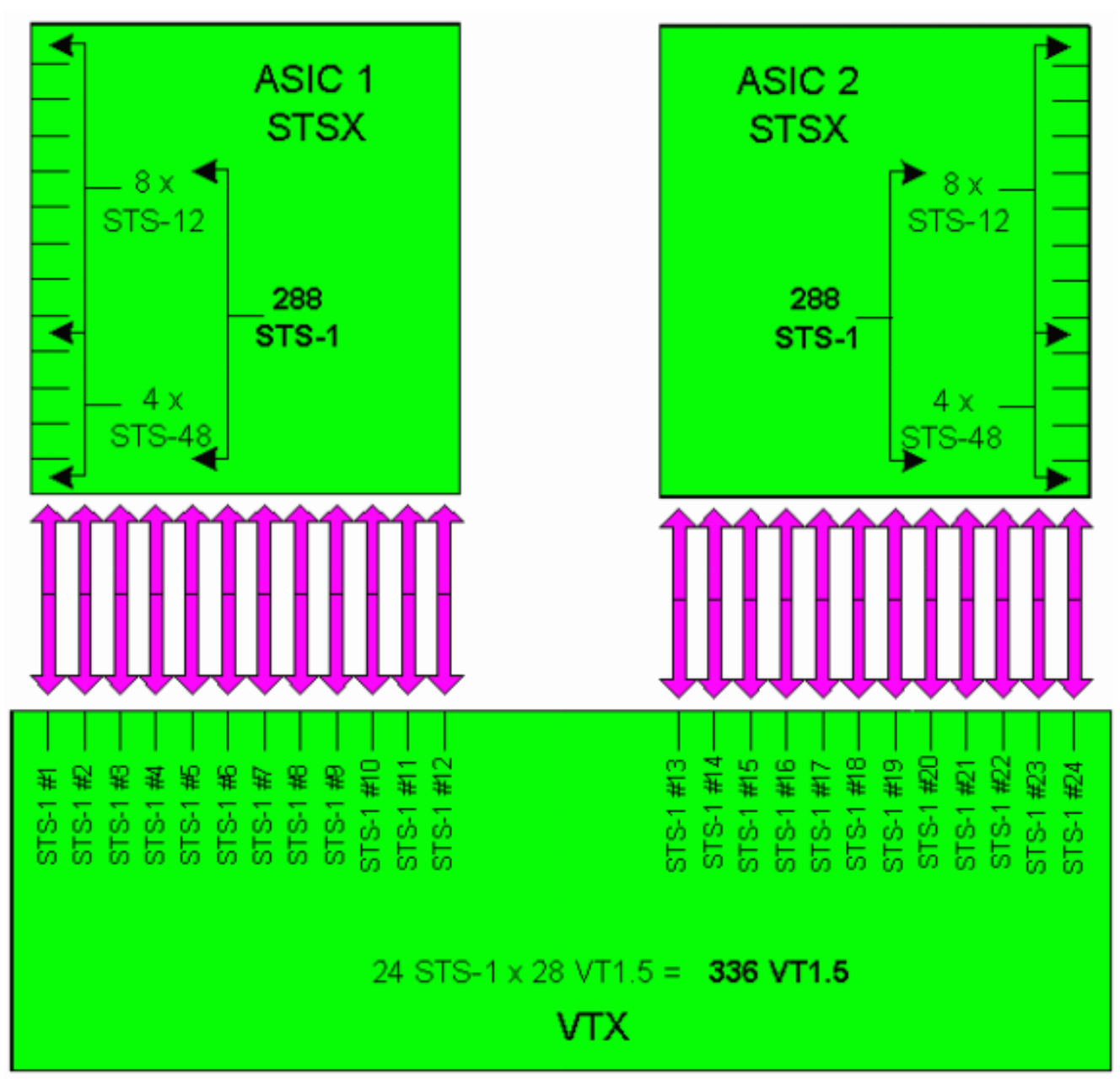

Das unten dargestellte Bestätigungsfenster zur Schaltungserstellung wird sofort angezeigt, bevor der letzte STS-1-Schaltkreis von Port 12 der EC-1-Karte in Steckplatz 4 bis Port 12 der EC-1-Karte in Steckplatz 17 zusammengefasst wird. Wie gezeigt, wurden alle 24 STS-1- Ports des VTX ASIC verwendet.

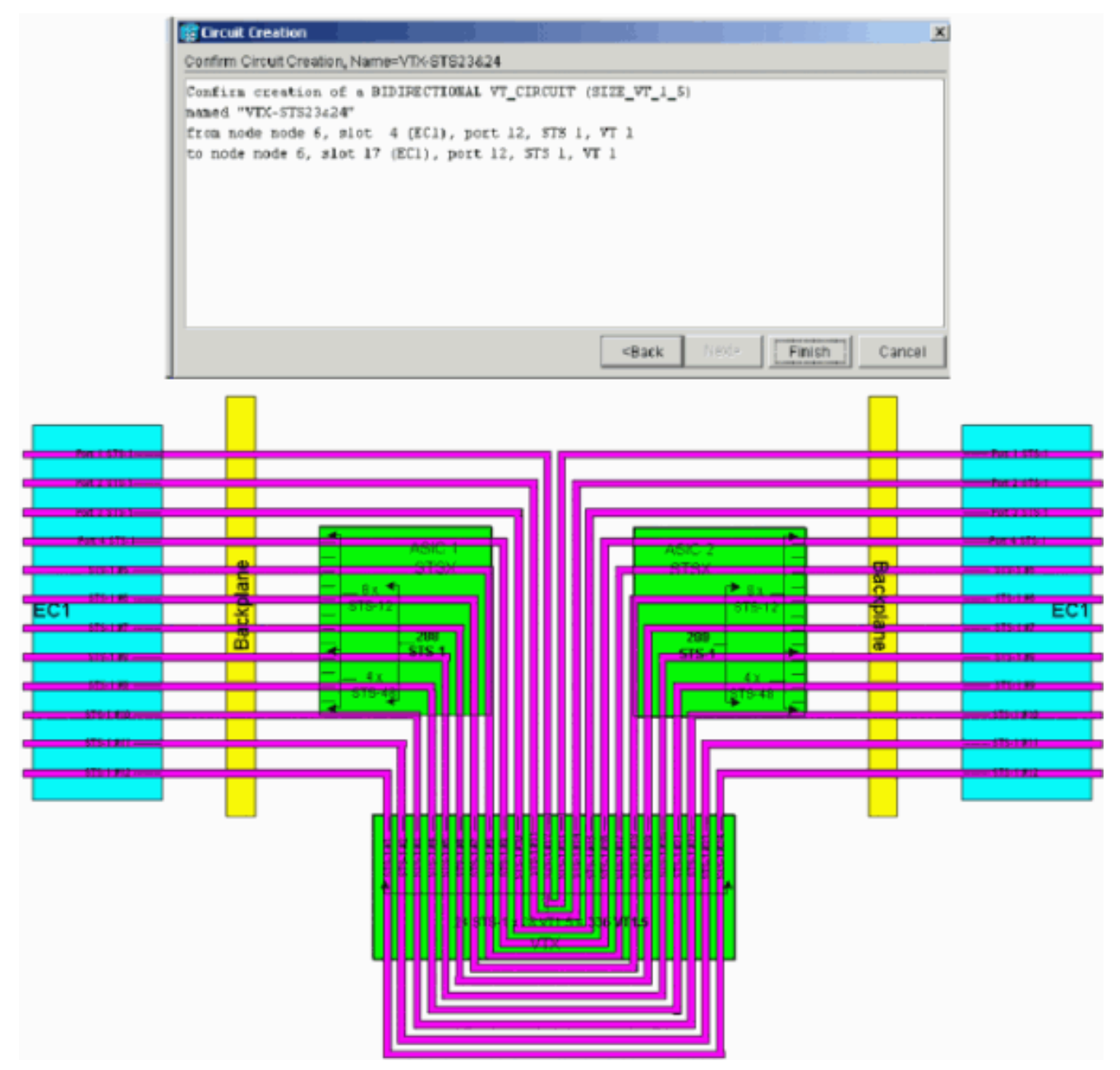

Hinweis: Eine größere Version dieses Diagramms finden Sie in der PDF-Hintergrundgrafik [XC und XC-VT STS-1 und VT 1.5 Cross Connection Matrix \(XC- und XC-VT STS-1- und VT](#page-25-0) [1.5-Cross-Connection-Matrix verstehen.](#page-25-0)Nun überlegen Sie, was passiert, wenn ein Benutzer versucht, einen 13. VT1.5-Stromkreis von der DS-3-Karte im physischen Steckplatz 14 zum zweiten VT1.5 an Port 1 der EC-1-Karte im physischen Steckplatz 17 bereitzustellen. (Denken Sie daran, dass der erste VT1.5 bereits verwendet wurde.) Das unten dargestellte Bestätigungsfeld wird sofort angezeigt, bevor der Benutzer versuchen kann, den 13. STS-1- Schaltkreis zu pflegen.

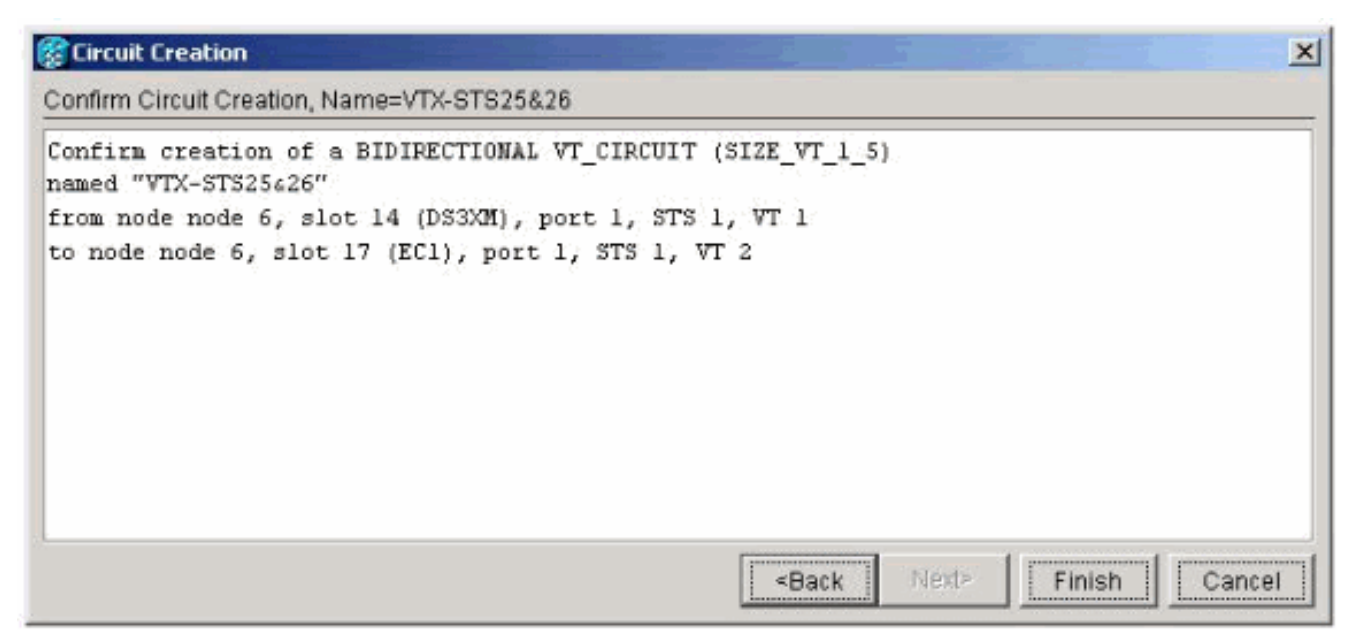

Das unten angezeigte Bestätigungsfenster für die Circuit-Erstellung weist darauf hin, dass der Versuch fehlgeschlagen ist, weil auf dem VTX ASIC keine verfügbaren STS-1-Ports

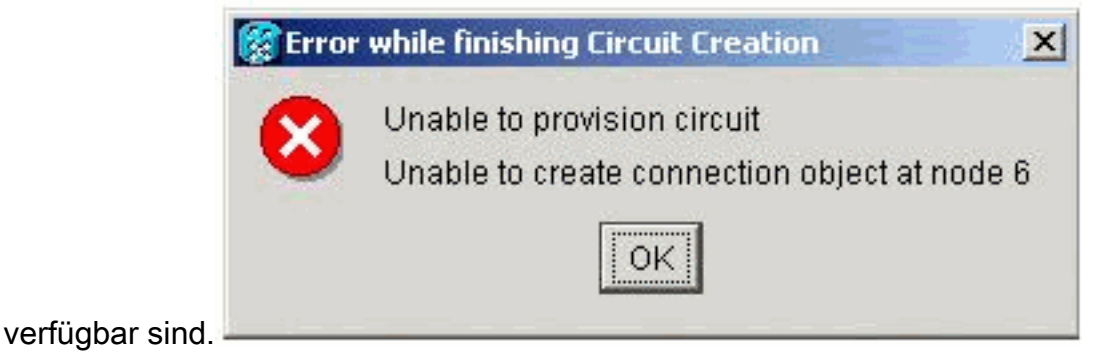

# <span id="page-25-0"></span>Cross-Connect-Wallchart

Weitere Informationen zum Cross-Connect finden Sie in der folgenden PDF-Wallchart:

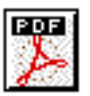

[Erläutern Sie die](/content/dam/en/us/support/docs/optical-networking/ons-15454-sonet-multiservice-provisioning-platform-mspp/13552-xc-wallchart1.pdf) Walldiagramme [XC und XC-VT STS-1 und VT 1.5 Cross Connection](/content/dam/en/us/support/docs/optical-networking/ons-15454-sonet-multiservice-provisioning-platform-mspp/13552-xc-wallchart1.pdf)

[Matrix.](/content/dam/en/us/support/docs/optical-networking/ons-15454-sonet-multiservice-provisioning-platform-mspp/13552-xc-wallchart1.pdf)

# <span id="page-25-1"></span>Zugehörige Informationen

- [Unterstützung optischer Technologien](//www.cisco.com/en/US/tech/tk482/tsd_technology_support_category_home.html?referring_site=bodynav)
- [Technischer Support Cisco Systems](//www.cisco.com/cisco/web/support/index.html?referring_site=bodynav)